# Keysight Technologies B2900 Series Precision Source/Measure Unit

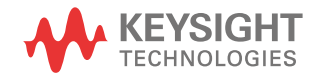

Programming Guide

# **Notices**

### Copyright Notice

© Keysight Technologies 2011-2016

No part of this manual may be reproduced in any form or by any means (including electronic storage and retrieval or translation into a foreign language) without prior agreement and written consent from Keysight Technologies as governed by United States and international copyright laws.

### Manual Part Number

B2910-90020

### Edition

Edition 1, May 2011 Edition 2, July 2011 Edition 3, October 2014 Edition 4, December 2015 Edition 5, December 2016

### Published by:

Keysight Technologies International Japan G.K., 9-1, Takakura-cho, Hachioji-shi, Tokyo

192-0033 Japan

### Technology Licenses

The hardware and/or software described in this document are furnished under a license and may be used or copied only in accordance with the terms of such license.

### U.S. Government Rights

The Software is "commercial computer software," as defined by Federal Acquisition Regulation ("FAR") 2.101. Pursuant to FAR 12.212 and 27.405-3 and Department of Defense FAR Supplement ("DFARS") 227.7202, the U.S. government acquires commercial computer software under the same terms by which the software is customarily provided to the public. Accordingly, Keysight provides the Software to U.S. government customers under its standard commercial license, which is embodied in its End User License Agreement (EULA), a copy of which can be found at

http://www.keysight.com/find/sweula. The license set forth in the EULA represents the exclusive authority by which the U.S. government may use, modify, distribute, or disclose the Software. The EULA and the license set forth therein, does not require or permit, among other things, that Keysight: (1) Furnish technical information related to commercial computer software or commercial computer software documentation that is not customarily provided to the public; or (2) Relinquish to, or otherwise provide, the government rights in excess of these rights customarily provided to the public to use, modify, reproduce, release, perform, display, or disclose commercial computer software or commercial computer software documentation. No additional government requirements beyond those set forth in the EULA shall apply, except to the extent that those terms, rights, or licenses are explicitly required from all providers of commercial computer software pursuant to the FAR and the DFARS and are set forth specifically in writing elsewhere in the EULA. Keysight shall be under no obligation to update, revise or otherwise modify the Software. With respect to any technical data as defined by FAR 2.101, pursuant to FAR 12.211 and 27.404.2 and DFARS 227.7102, the U.S. government acquires no greater than Limited Rights as defined in FAR 27.401 or DFAR 227.7103-5 (c), as applicable in any technical data.

### Warranty

THE MATERIAL CONTAINED IN THIS DOCU-MENT IS PROVIDED "AS IS," AND IS SUBJECT TO BEING CHANGED, WITHOUT NOTICE, IN FUTURE EDITIONS. FURTHER, TO THE MAXI-MUM EXTENT PERMITTED BY APPLICABLE LAW, KEYSIGHT DISCLAIMS ALL WARRAN-TIES, EITHER EXPRESS OR IMPLIED, WITH REGARD TO THIS MANUAL AND ANY INFOR-MATION CONTAINED HEREIN, INCLUDING BUT NOT LIMITED TO THE IMPLIED WAR-RANTIES OF MERCHANTABILITY AND FIT-NESS FOR A PARTICULAR PURPOSE. KEYSIGHT SHALL NOT BE LIABLE FOR ERRORS OR FOR INCIDENTAL OR CONSE-QUENTIAL DAMAGES IN CONNECTION WITH THE FURNISHING, USE, OR PERFORMANCE OF THIS DOCUMENT OR OF ANY INFORMA-TION CONTAINED HEREIN. SHOULD KEY-

SIGHT AND THE USER HAVE A SEPARATE WRITTEN AGREEMENT WITH WARRANTY TERMS COVERING THE MATERIAL IN THIS DOCUMENT THAT CONFLICT WITH THESE TERMS, THE WARRANTY TERMS IN THE SEP-ARATE AGREEMENT SHALL CONTROL.

### Open Software License

A portion of the software in this product is licensed under terms of the General Public License Version 2 ("GPLv2"). The text of the license and source code can be found at:

### <www.keysight.com/find/GPLV2>

### Declaration of Conformity

Declarations of Conformity for this product and for other Keysight products may be downloaded from the Web. Go to www.keysight.com/go/conformity. You can then search by product number to find the latest Declaration of Conformity.

### Latest Information

To get the latest firmware/software/electronic manuals/specifications/support information, go to www.keysight.com and type in the product number in the Search field at the top of the page.

### About Customer Feedback

We love hearing from you. Please take a few moments and let us know how we can improve this manual. [Click here to open the](https://www.keysight.com/main/editorial.jspx?ckey=2039948&id=2039948&lc=eng&cc=US)  [Keysight B2900 manual feedback form.](https://www.keysight.com/main/editorial.jspx?ckey=2039948&id=2039948&lc=eng&cc=US)

We respect your privacy. Be assured that Keysight will never sell or rent your information. Nor will Keysight share this information with other companies without your expressed consent. We make a commitment to you that we will respect and protect your privacy. Please see the details of this commitment in our Privacy Statement. [Click here to open the state](http://www.keysight.com/main/editorial.jspx?pmode=Privacy&cc=US&lc=eng&cmpid=5126)[ment](http://www.keysight.com/main/editorial.jspx?pmode=Privacy&cc=US&lc=eng&cmpid=5126).

# In This Manual

This manual provides the information for controlling the Keysight Technologies B2900 by using an external computer, and consists of the following chapters.

### 1. ["Controlling the Keysight B2900"](#page-8-0)

Describes how to control the B2900 on a task basis.

2. ["Programming Examples"](#page-36-0)

Introduces example programs for controlling the B2900.

See *Keysight B2900 User's Guide* for information about the B2900 itself.

Refer to *Keysight B2900 SCPI Command Reference* for the SCPI messages and conventions, data output format, error code, and the details on Keysight B2900 SCPI commands.

# Contents

### [1. Controlling the Keysight B2900](#page-8-0)

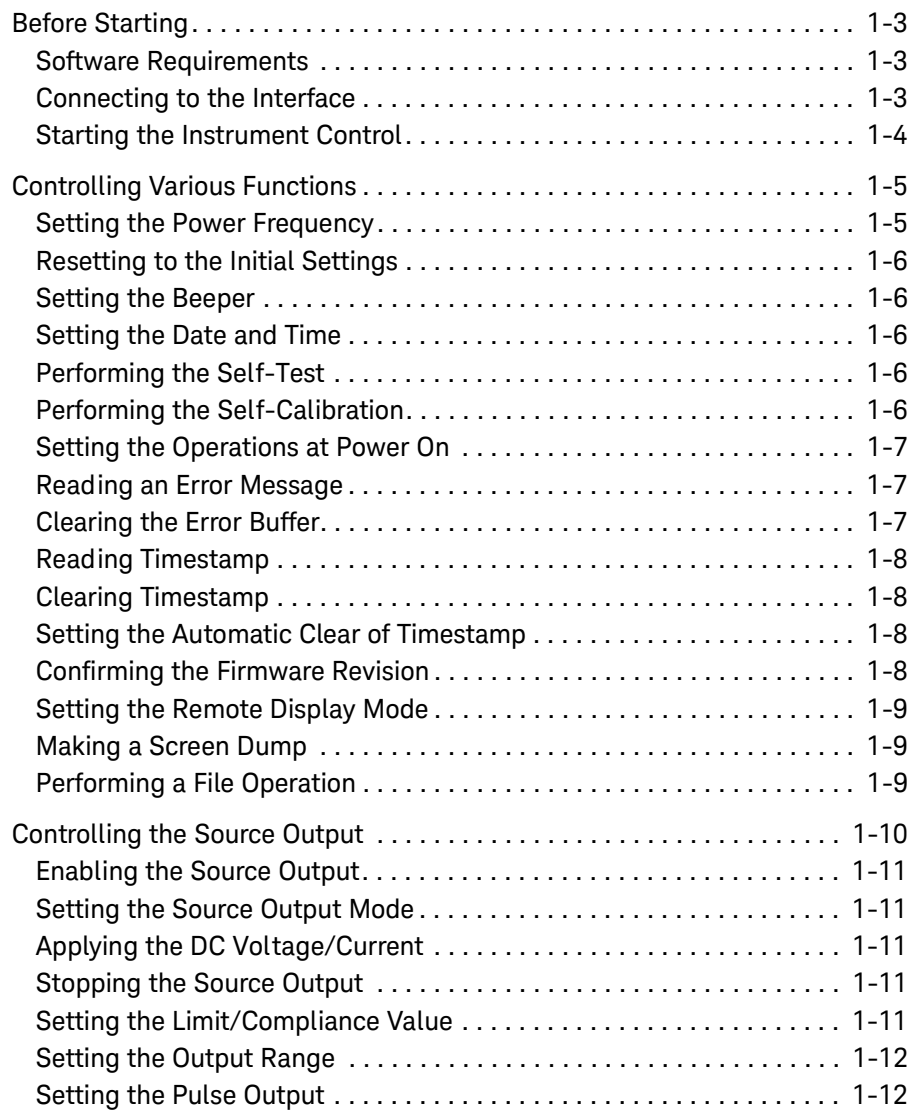

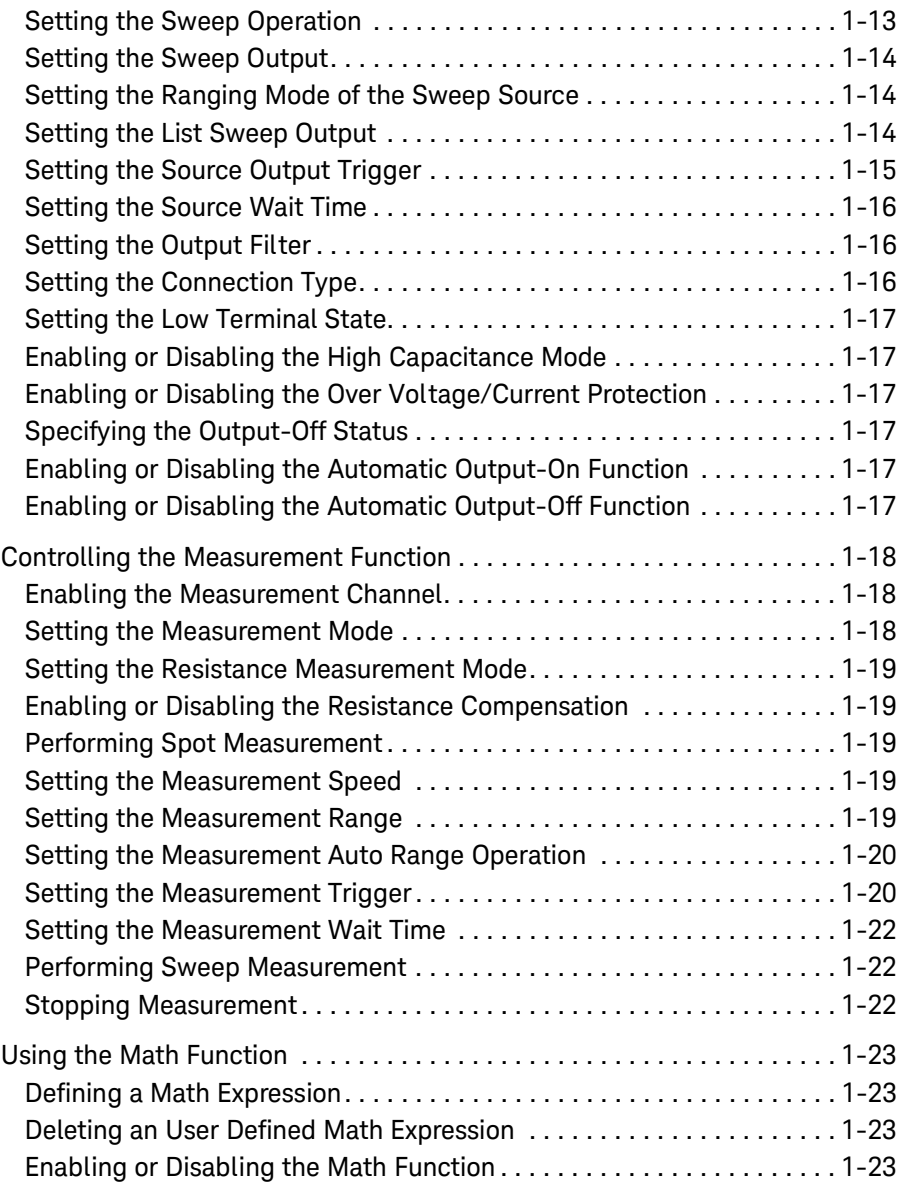

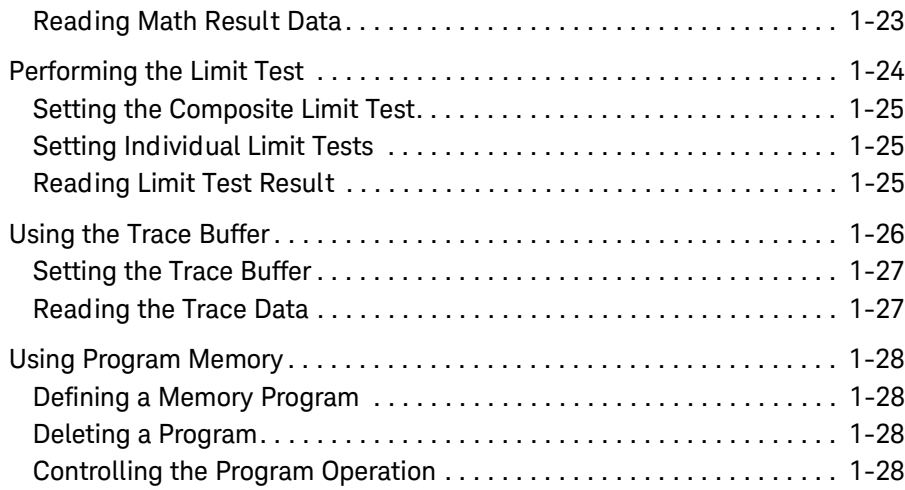

### [2. Programming Examples](#page-36-0)

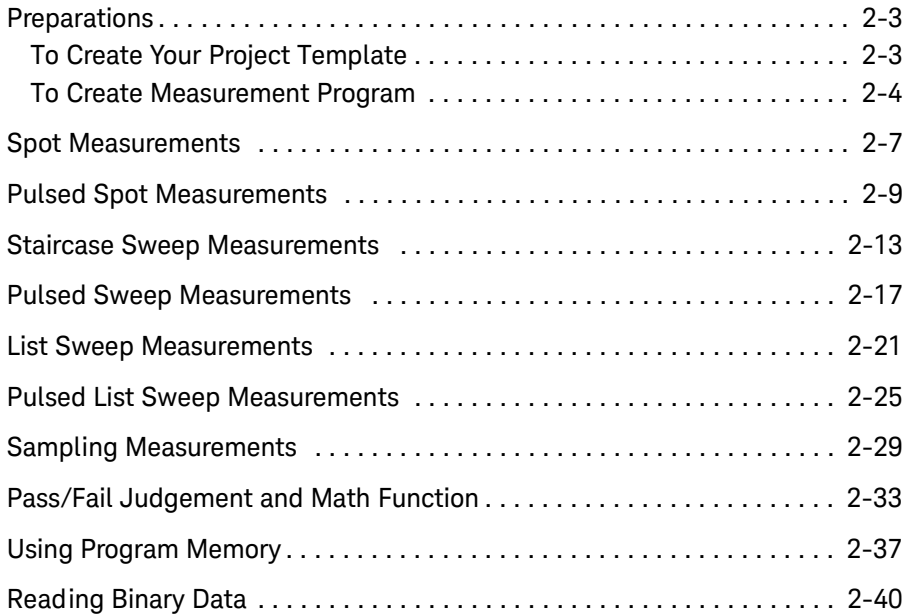

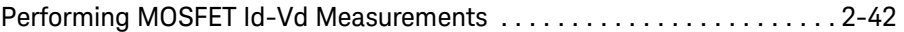

# <span id="page-8-0"></span>**1 Controlling the Keysight B2900**

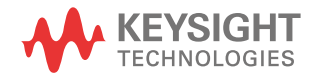

This chapter describes basic information to control the Keysight B2900, and consists of the following sections.

- ["Before Starting"](#page-10-3)
- ["Controlling Various Functions"](#page-12-2)
- ["Controlling the Source Output"](#page-17-1)
- ["Controlling the Measurement Function"](#page-25-3)
- ["Using the Math Function"](#page-30-5)
- ["Performing the Limit Test"](#page-31-1)
- ["Using the Trace Buffer"](#page-33-1)
- ["Using Program Memory"](#page-35-4)

The following conventions are used in this document for expressing SCPI commands.

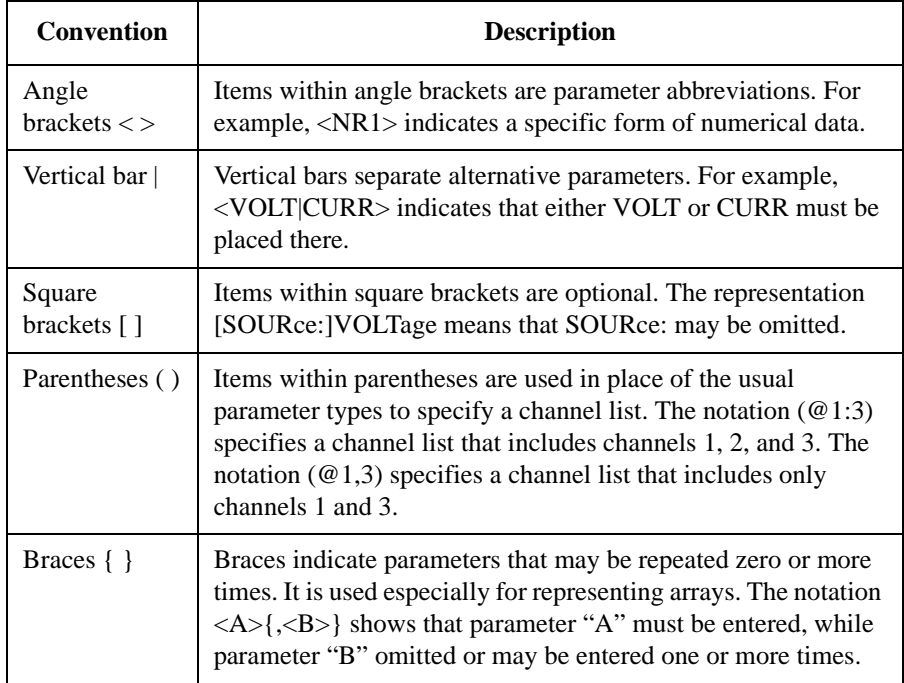

# <span id="page-10-3"></span><span id="page-10-0"></span>**Before Starting**

This section describes the information needed before starting programming.

- ["Software Requirements"](#page-10-4)
- ["Connecting to the Interface"](#page-10-5)
- ["Starting the Instrument Control"](#page-11-1)

### <span id="page-10-4"></span><span id="page-10-1"></span>**Software Requirements**

Programming examples described in this manual use the following software. Install the software to your computer to execute the programming examples.

- Keysight IO Libraries Suite software
- Microsoft Visual Basic .NET software

### <span id="page-10-5"></span><span id="page-10-2"></span>**Connecting to the Interface**

Keysight B2900 supports GPIB, LAN, and USB interfaces. All three interfaces are live at power-on. Select the interface used for controlling the B2900. Connect your interface cable to the appropriate interface connector.

For the information on configuring the interfaces, see *Keysight B2900 Series User's Guide*.

Controlling the Keysight B2900 Before Starting

### <span id="page-11-1"></span><span id="page-11-0"></span>**Starting the Instrument Control**

The following program code is one of the simple program template for starting and ending the communication between the computer and the instrument. For using the code, the instrument address must be set to the address variable correctly.

```
Sub Main()
 Dim rm As Ivi.Visa.Interop.ResourceManager
  Dim ioObj As Ivi.Visa.Interop.FormattedIO488
 Dim address As String = "enter address of your instrument"
 rm = New Ivi.Visa.Interop.ResourceManager
  ioObj = New Ivi.Visa.Interop.FormattedIO488
  ioObj.IO = rm.Open(address)
      ' insert your code for instrument control
 ioObj.IO.Close()
End Sub
```
The address value depends on the interface as shown below.

• For using the GPIB interface

The address value is the VISA GPIB Connect String displayed on the GPIB Configuration dialog box opened by pressing the More  $> I/O > GPIB$  function keys.

Example:

 $address = "GPIB0::23::INSTR"$ 

• For using the USB interface

The address value is the VISA USB Connect String displayed on the USB Status dialog box opened by pressing the More  $> I/O > USB$  function keys.

Example:

address = "USB0::2391::12345::XY00001234::0::INSTR"

• For using the LAN interface

The address value is as follows.

address = "TCPIP0::*xxx.yyy.zzz.aaa*::5025::SOCKET"

Where, *xxx.yyy.zzz.aaa* is the IP Address displayed on the LAN Configuration dialog box opened by pressing the More  $> I/O > LAN > Config$  function keys.

Example:

address = "TCPIP0::192.168.0.1::5025::SOCKET"

# <span id="page-12-2"></span><span id="page-12-0"></span>**Controlling Various Functions**

This section describes how to control various functions apart from the source output and measurement functions.

- ["Setting the Power Frequency"](#page-12-3)
- ["Resetting to the Initial Settings"](#page-13-5)
- ["Setting the Beeper"](#page-13-6)
- ["Setting the Date and Time"](#page-13-7)
- ["Performing the Self-Test"](#page-13-8)
- ["Performing the Self-Calibration"](#page-13-9)
- ["Setting the Operations at Power On"](#page-14-3)
- ["Reading an Error Message"](#page-14-4)
- ["Clearing the Error Buffer"](#page-14-5)
- ["Reading Timestamp"](#page-15-7)
- ["Clearing Timestamp"](#page-15-4)
- ["Setting the Automatic Clear of Timestamp"](#page-15-5)
- ["Confirming the Firmware Revision"](#page-15-6)
- ["Setting the Remote Display Mode"](#page-16-3)
- ["Making a Screen Dump"](#page-16-4)
- ["Performing a File Operation"](#page-16-5)

### <span id="page-12-3"></span><span id="page-12-1"></span>**Setting the Power Frequency**

Power line frequency is set by the :SYST:LFR command.

**Example** ioObj.WriteString(":SYST:LFR 50") '50 Hz ioObj.WriteString(":SYST:LFR 60") '60 Hz

<span id="page-13-7"></span><span id="page-13-6"></span><span id="page-13-5"></span><span id="page-13-2"></span><span id="page-13-1"></span><span id="page-13-0"></span>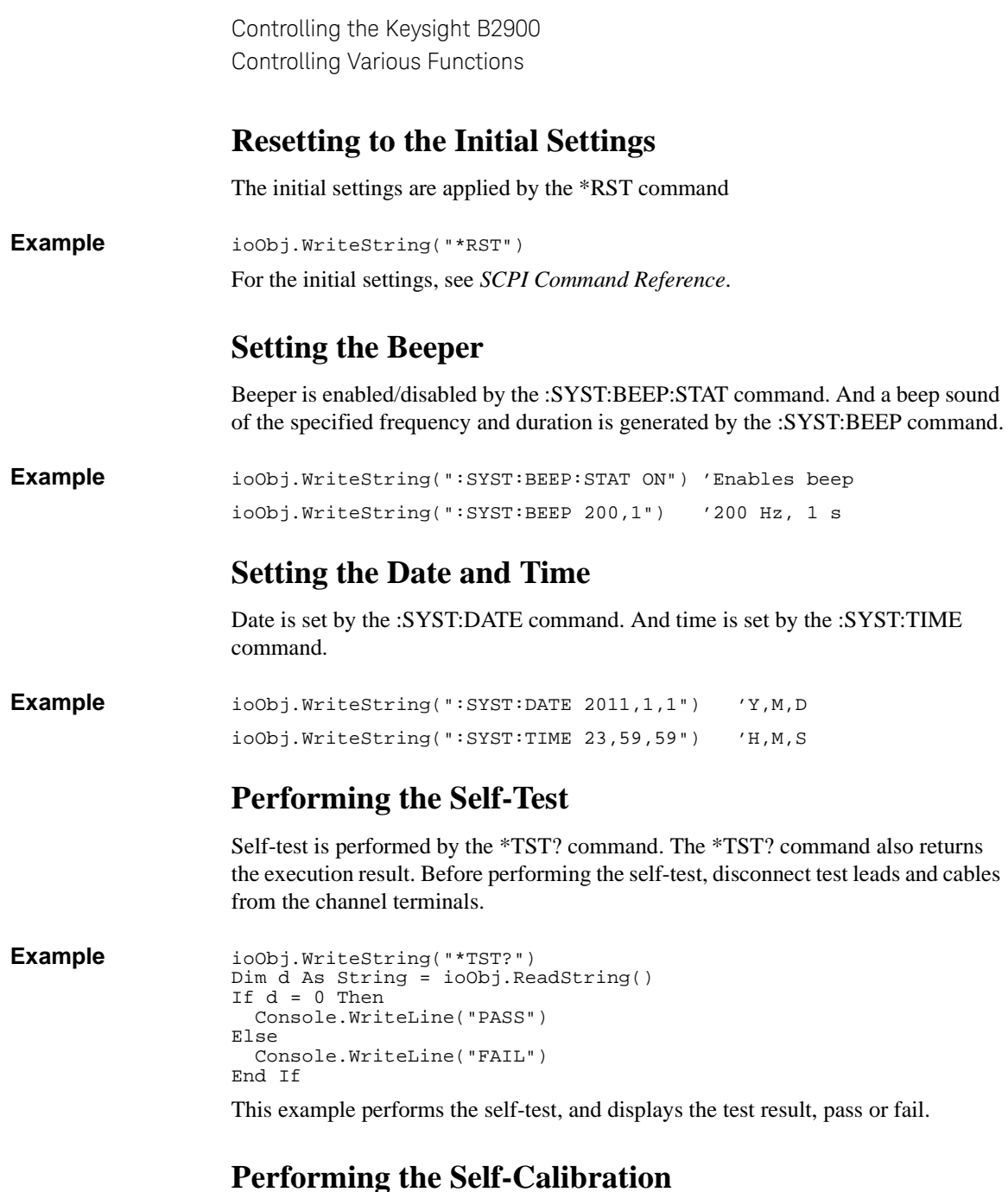

<span id="page-13-9"></span><span id="page-13-8"></span><span id="page-13-4"></span><span id="page-13-3"></span>Self-calibration is performed by the \*CAL? command. The \*CAL? command also returns the execution result. Before performing the self-calibration, disconnect test leads and cables from the channel terminals.

**Example** ioObj.WriteString("\*CAL?") Dim d As String = ioObj.ReadString() If  $d = 0$  Then Console.WriteLine("PASS") Else Console.WriteLine("FAIL") End If

This example performs the self-calibration, and displays the result, pass or fail.

### <span id="page-14-3"></span><span id="page-14-0"></span>**Setting the Operations at Power On**

Operations at power-on are decided by the memory program specified by the :PROG:PON:COPY command. And the power-on program execution is enabled/ disabled by the :PROG:PON:RUN command. The specified program must be previously defined in the program memory.

```
Example ioObj.WriteString(":PROG:PON:COPY ""program1""")
                 ioObj.WriteString(":PROG:PON:RUN ON")
```
This example sets *program1* to the power-on program and enables the function.

### <span id="page-14-4"></span><span id="page-14-1"></span>**Reading an Error Message**

Error message is read one by one by using the :SYST:ERR? command. This command reads and removes the top item in the error buffer, and returns the code and message.

**Example** ioObj.WriteString(":SYST:ERR?") Dim d As String = ioObj.ReadString() Console.WriteLine(d)

If the error buffer is empty, the response is  $+0$ , "No error".

### <span id="page-14-5"></span><span id="page-14-2"></span>**Clearing the Error Buffer**

Error buffer is cleared by the :SYST:ERR:ALL? command. This command reads and returns all items in the error buffer, and clears the buffer.

**Example** ioObj.WriteString(":SYST:ERR:ALL?") Dim d As String = ioObj.ReadString() Console.WriteLine(d)

If the error buffer is empty, the response is  $+0$ , "No error".

<span id="page-15-7"></span><span id="page-15-6"></span><span id="page-15-5"></span><span id="page-15-4"></span><span id="page-15-3"></span><span id="page-15-2"></span><span id="page-15-1"></span><span id="page-15-0"></span>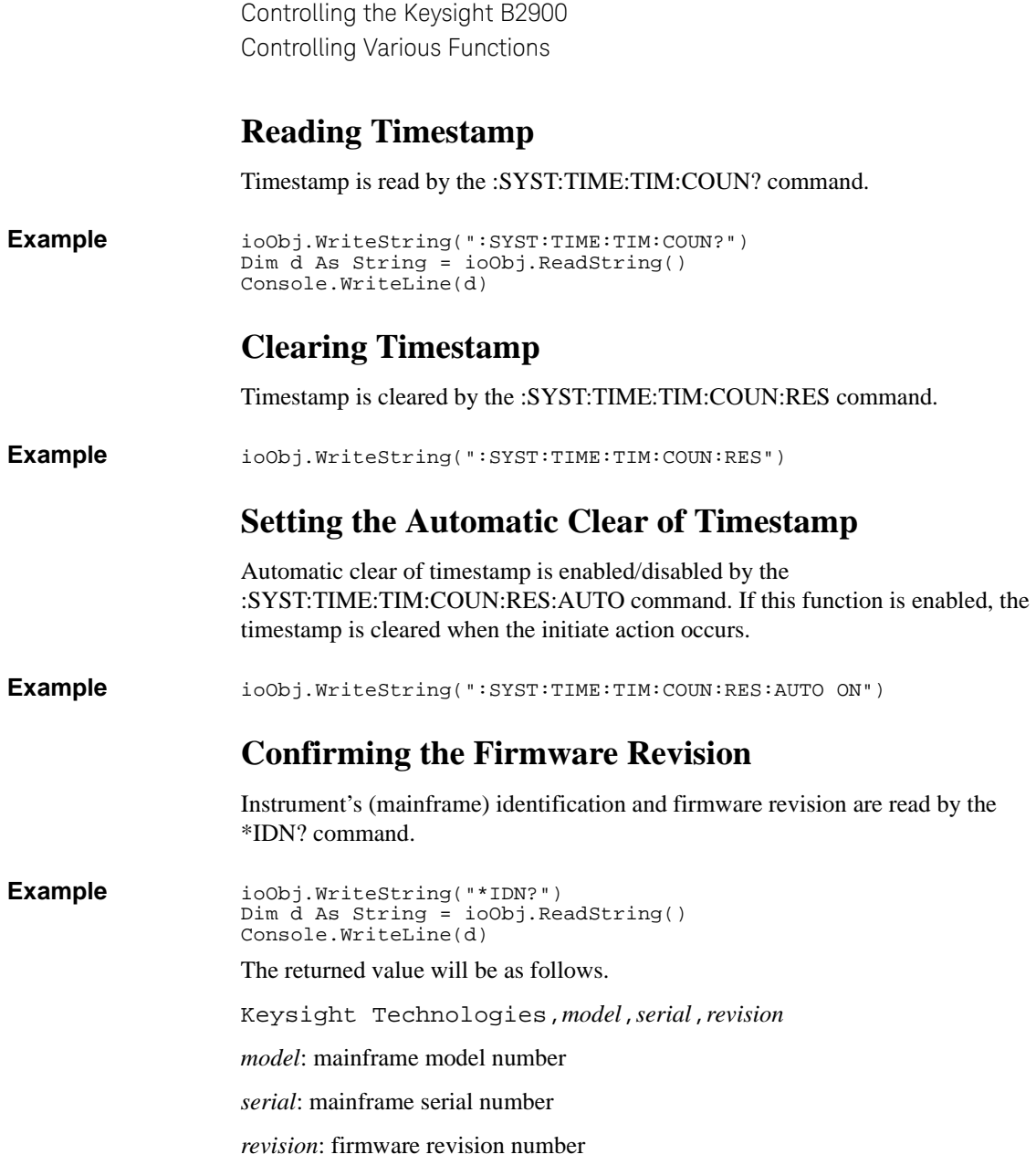

### <span id="page-16-3"></span><span id="page-16-0"></span>**Setting the Remote Display Mode**

Front panel display under remote operation is enabled or disabled by the :DISP:ENAB command.

**Example** ioObj.WriteString(":DISP:ENAB ON")

### <span id="page-16-4"></span><span id="page-16-1"></span>**Making a Screen Dump**

Screen dump of the front panel display is made by the :HCOP:SDUM commands.

**Example** ioObj.WriteString(":DISP:ENAB ON") ioObj.WriteString(":DISP:VIEW GRAP") ioObj.WriteString(":HCOP:SDUM:FORM JPG") ioObj.WriteString("\*OPC?") : s = ioObj.ReadString() ioObj.WriteString(":HCOP:SDUM:DATA?") Dim data As Object data = ioObj.ReadIEEEBlock(Ivi.Visa.Interop.IEEEBinaryType.Binary Type\_UI1, False, True) Dim dataSize As Integer = data.Length Dim dumpname As String = "C:/temp/screendump1.jpg" Using stream As New FileStream(dumpname, FileMode.Create, FileAccess.Write) stream.Write(data, 0, dataSize) End Using **Performing a File Operation** File operation is effective for the USB memory connected to the front panel USB connector, and performed by the :MMEM commands. Error occurs if an USB memory is not connected. **Example** ioObj.WriteString(":MMEM:CAT?") 'Gets file catalog

<span id="page-16-5"></span><span id="page-16-2"></span>s = ioObj.ReadString() ioObj.WriteString(":MMEM:STOR:DATA ""test.dat""") 'Saves data ioObj.WriteString("\*OPC?") : s = ioObj.ReadString() ioObj.WriteString(":MMEM:STOR:STAT ""test.sta""") 'Saves status ioObj.WriteString("\*OPC?") : s = ioObj.ReadString() ioObj.WriteString(":MMEM:LOAD:STAT ""test.sta""") 'Loads status

# <span id="page-17-1"></span><span id="page-17-0"></span>**Controlling the Source Output**

This section describes how to control the source output of Keysight B2900.

- ["Enabling the Source Output"](#page-18-9)
- ["Setting the Source Output Mode"](#page-18-5)
- ["Applying the DC Voltage/Current"](#page-18-6)
- ["Stopping the Source Output"](#page-18-7)
- ["Setting the Limit/Compliance Value"](#page-18-8)
- ["Setting the Output Range"](#page-19-2)
- ["Setting the Pulse Output"](#page-19-3)
- ["Setting the Sweep Operation"](#page-20-1)
- ["Setting the Sweep Output"](#page-21-3)
- ["Setting the Ranging Mode of the Sweep Source"](#page-21-5)
- ["Setting the List Sweep Output"](#page-21-4)
- ["Setting the Source Output Trigger"](#page-22-1)
- ["Setting the Source Wait Time"](#page-23-3)
- ["Setting the Output Filter"](#page-23-4)
- ["Setting the Connection Type"](#page-23-5)
- ["Setting the Low Terminal State"](#page-24-6)
- ["Enabling or Disabling the High Capacitance Mode"](#page-24-7)
- ["Enabling or Disabling the Over Voltage/Current Protection"](#page-24-8)
- ["Specifying the Output-Off Status"](#page-24-9)
- ["Enabling or Disabling the Automatic Output-On Function"](#page-24-10)
- ["Enabling or Disabling the Automatic Output-Off Function"](#page-24-11)

**NOTE** The string : SOUR in the command string described in this manual can be omitted. For example, :SOUR:VOLT can be :VOLT.

### <span id="page-18-9"></span><span id="page-18-0"></span>**Enabling the Source Output**

Source output is enabled by the :OUTP ON command.

**Example** ioObj.WriteString(":OUTP ON")

### <span id="page-18-5"></span><span id="page-18-1"></span>**Setting the Source Output Mode**

Source output mode is set by the :SOUR:FUNC:MODE command.

**Example** ioObj.WriteString(":SOUR:FUNC:MODE CURR") 'Current output ioObj.WriteString(":SOUR:FUNC:MODE VOLT") 'Voltage output

# <span id="page-18-6"></span><span id="page-18-2"></span>**Applying the DC Voltage/Current**

DC current/voltage is immediately applied by the :SOUR:<CURR|VOLT> command during the source output is enabled.

If you want to control the DC current/voltage output timing using a trigger, use the :SOUR:<CURR|VOLT>:TRIG command. See [Figure 1-2](#page-22-2).

**Example** ioObj.WriteString(":SOUR:FUNC:MODE CURR") ioObj.WriteString(":SOUR:CURR 1E-3") ioObj.WriteString(":SOUR:FUNC:TRIG:CONT 1") ioObj.WriteString(":SOUR:FUNC:MODE VOLT") ioObj.WriteString(":SOUR:VOLT:MODE FIX") ioObj.WriteString(":SOUR:VOLT:TRIG 1") 'Outputs 1 V by a trigger

### <span id="page-18-7"></span><span id="page-18-3"></span>**Stopping the Source Output**

Source output is stopped and disabled by the :OUTP OFF command.

**Example** ioObj.WriteString(":OUTP OFF")

### <span id="page-18-8"></span><span id="page-18-4"></span>**Setting the Limit/Compliance Value**

Limit/compliance is set by the :SENS:<CURR|VOLT>:PROT command.

**Example** ioObj.WriteString(":SENS:CURR:PROT 0.1") '100 mA compliance ioObj.WriteString(":SENS:VOLT:PROT 10") '10 V compliance

**NOTE** To set the positive limit and the negative limit individually

This is for the B2900 with the license "SWS" and the firmware revision 3.1 or later.

Controlling the Keysight B2900 Controlling the Source Output

Use the :SENS:<CURR|VOLT>:PROT:POS command to set the positive limit and the :SENS:<CURR|VOLT>:PROT:NEG command to set the negative limit. Do not use the :SENS:<CURR|VOLT>:PROT command.

# <span id="page-19-2"></span><span id="page-19-0"></span>**Setting the Output Range**

Output range is set by the :SOUR:<CURR|VOLT>:RANG command. And the auto range operation is enabled/disabled by the :SOUR:<CURR|VOLT>:RANG:AUTO command. The lower limit for the auto range operation is set by the :SOUR:<CURR|VOLT>:RANG:AUTO:LLIM command.

```
Example ioObj.WriteString(":SOUR:VOLT:RANG:AUTO OFF")
                 ioObj.WriteString(":SOUR:VOLT:RANG 20") '20 V range fix
                 ioObj.WriteString(":SOUR:VOLT:RANG:AUTO ON")
                 ioObj.WriteString(":SOUR:VOLT:RANG:AUTO:LLIM 2") '2 V range limit
```
### <span id="page-19-3"></span><span id="page-19-1"></span>**Setting the Pulse Output**

Pulse output is set by the :SOUR:FUNC:SHAP PULS, :SOUR:PULS:DEL, and :SOUR:PULS:WIDT commands. See [Figure 1-2](#page-22-2).

Pulse base and peak values are set by the :SOUR:<CURR|VOLT> command and the :SOUR:<CURR|VOLT>:TRIG command respectively.

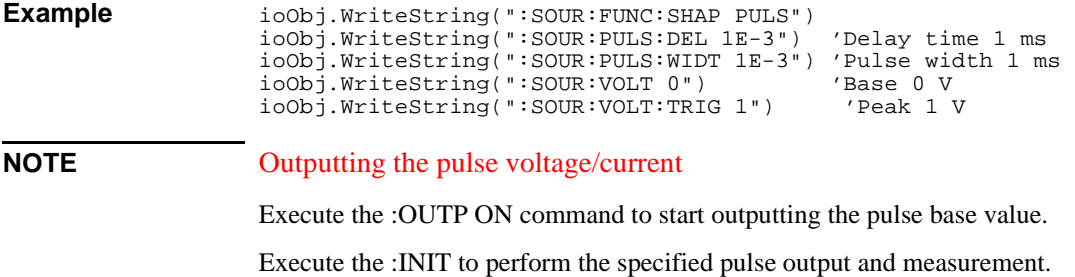

# <span id="page-20-1"></span><span id="page-20-0"></span>**Setting the Sweep Operation**

For the variety of sweep output operation, see [Figure 1-1.](#page-20-2) Sweep direction, upward or downward is set by the :SOUR:SWE:DIR command. Sweep mode, single or double is set by the :SOUR:SWE:STA command. Sweep spacing, linear or log is set by the :SOUR:SWE:SPAC command.

**Example** ioObj.WriteString(":SOUR:SWE:DIR DOWN") ioObj.WriteString(":SOUR:SWE:STA DOUB") ioObj.WriteString(":SOUR:SWE:SPAC LOG")

<span id="page-20-2"></span>**Figure 1-1 Variety of Sweep Outputs**

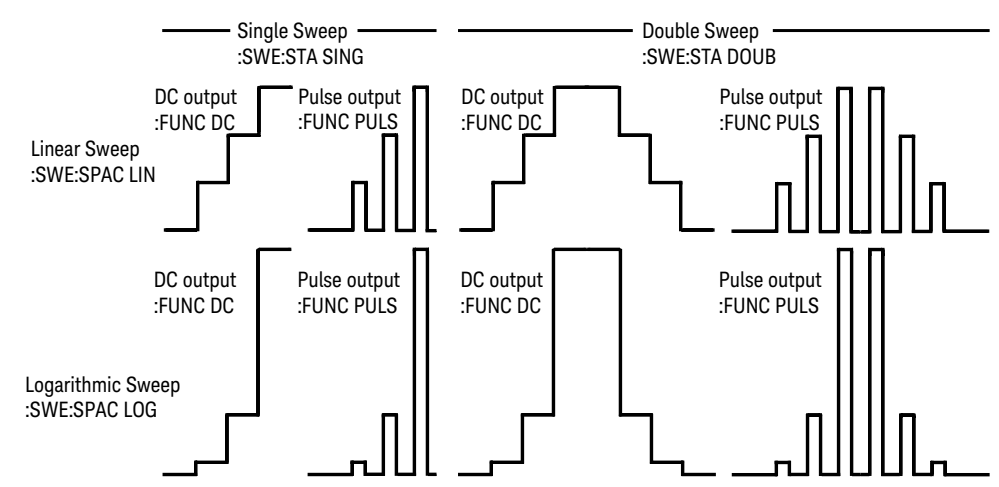

<span id="page-21-5"></span><span id="page-21-4"></span><span id="page-21-3"></span><span id="page-21-2"></span><span id="page-21-1"></span><span id="page-21-0"></span>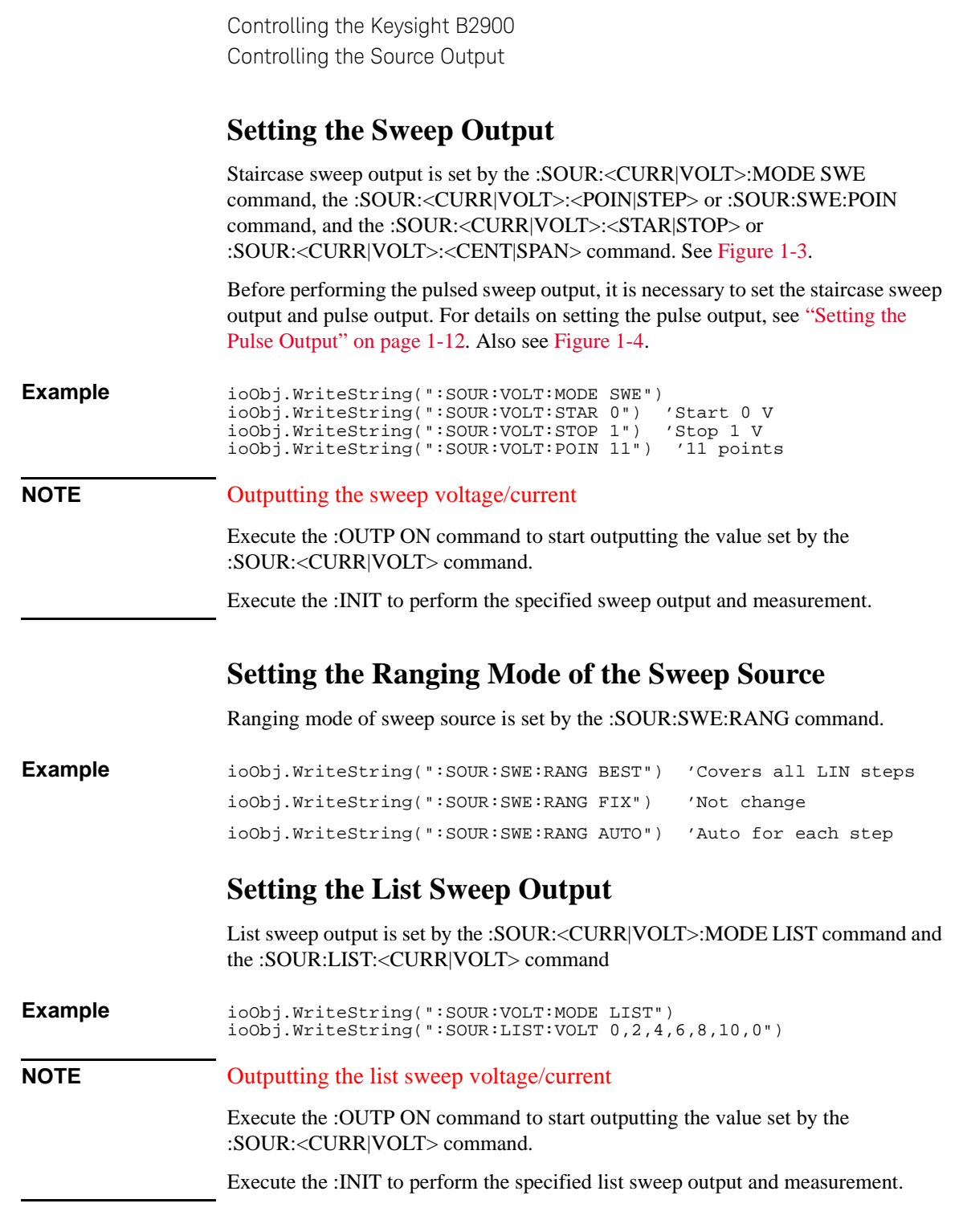

### <span id="page-22-1"></span><span id="page-22-0"></span>**Setting the Source Output Trigger**

Source output trigger is simply set by the :TRIG<:TRAN | [:ALL]>:SOUR, :TRIG<:TRAN | [:ALL]>:TIM, :TRIG<:TRAN | [:ALL]>:COUN, and :TRIG<:TRAN | [:ALL]>:DEL commands. See [Figure 1-2](#page-22-2).

**Example** ioObj.WriteString(":TRIG:SOUR TIM") ioObj.WriteString(":TRIG:TIM 4E-3") 'Interval 4 ms ioObj.WriteString(":TRIG:COUN 11") '11 points ioObj.WriteString(":TRIG:TRAN:DEL 1E-3")

### <span id="page-22-2"></span>**Figure 1-2 To Perform DC and Pulse Output and Spot Measurement**

Constant source :FUNC DC, :CURR:MODE FIX or :VOLT:MODE FIX

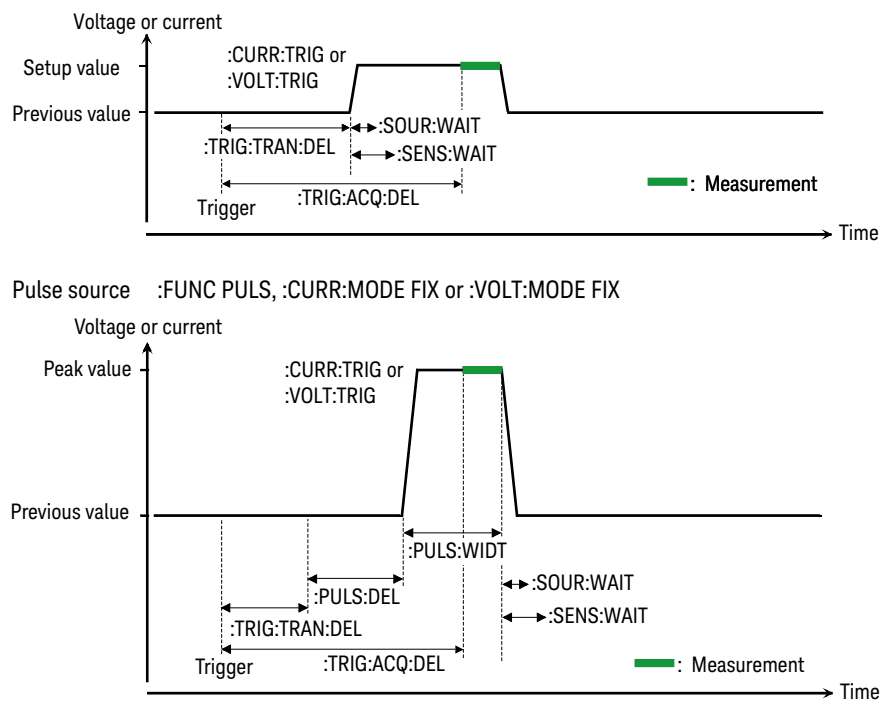

**NOTE** If you want to use arm trigger, use the :ARM<:TRAN | [:ALL]>:SOUR, :ARM<:TRAN | [:ALL]>:TIM, :ARM<:TRAN | [:ALL]>:COUN, and :ARM<:TRAN | [:ALL]>:DEL commands. For more details, see *SCPI Command Reference*.

Controlling the Keysight B2900 Controlling the Source Output

**NOTE** If source channels are set as shown below, the source output starts simultaneously.

- Trigger source is set to the same mode.
- Delay time is set to the same value.
- Source output ranging mode is set to the fixed mode.
- Source wait time control is set to OFF.
- Measurement wait time control is set to OFF.
- Measurement ranging mode is set to the fixed mode.

### <span id="page-23-3"></span><span id="page-23-0"></span>**Setting the Source Wait Time**

<span id="page-23-1"></span>Source wait time is set by the :SOUR:WAIT commands. See Figures [1-3](#page-28-0) and [1-4](#page-28-1) for the wait time.

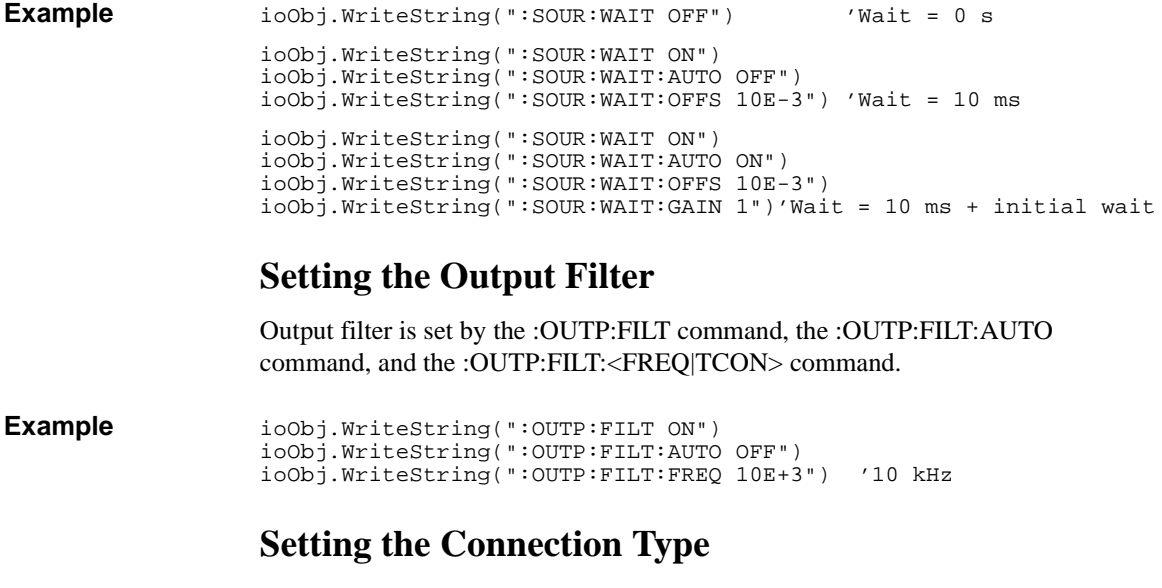

<span id="page-23-5"></span><span id="page-23-4"></span><span id="page-23-2"></span>Connection type, 2-wire or 4-wire is set by the :SENS:REM command.

**Example** ioObj.WriteString(":SENS:REM ON") '4-wire

### <span id="page-24-6"></span><span id="page-24-0"></span>**Setting the Low Terminal State**

Low terminal state, ground or floating is set by the :OUTP:LOW command.

**Example** ioObj.WriteString(":OUTP OFF") ioObj.WriteString(":OUTP:LOW GRO") 'Ground ioObj.WriteString(":OUTP ON")

# <span id="page-24-7"></span><span id="page-24-1"></span>**Enabling or Disabling the High Capacitance Mode**

High capacitance mode is set by the :OUTP:HCAP command.

**Example** ioObj.WriteString(":OUTP:HCAP ON")

# <span id="page-24-8"></span><span id="page-24-2"></span>**Enabling or Disabling the Over Voltage/Current Protection**

Over voltage/current protection is set by the :OUTP:PROT command.

**Example** ioObj.WriteString(":OUTP:PROT ON")

# <span id="page-24-9"></span><span id="page-24-3"></span>**Specifying the Output-Off Status**

Output-off status is set by the :OUTP:OFF:MODE command.

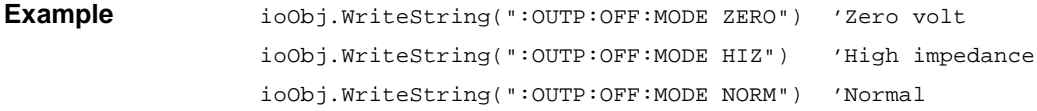

# <span id="page-24-10"></span><span id="page-24-4"></span>**Enabling or Disabling the Automatic Output-On Function**

Automatic output-on function is set by the :OUTP:ON:AUTO command.

**Example** ioObj.WriteString(":OUTP:ON:AUTO ON")

### <span id="page-24-11"></span><span id="page-24-5"></span>**Enabling or Disabling the Automatic Output-Off Function**

Automatic output-off function is set by the :OUTP:OFF:AUTO command.

**Example** ioObj.WriteString(":OUTP:OFF:AUTO ON")

# <span id="page-25-3"></span><span id="page-25-0"></span>**Controlling the Measurement Function**

This section describes how to control the measurement function of Keysight B2900.

- ["Enabling the Measurement Channel"](#page-25-4)
- ["Setting the Measurement Mode"](#page-25-5)
- ["Setting the Resistance Measurement Mode"](#page-26-6)
- ["Enabling or Disabling the Resistance Compensation"](#page-26-5)
- ["Performing Spot Measurement"](#page-26-7)
- ["Setting the Measurement Speed"](#page-26-8)
- ["Setting the Measurement Range"](#page-26-9)
- ["Setting the Measurement Auto Range Operation"](#page-27-2)
- ["Setting the Measurement Trigger"](#page-27-3)
- ["Setting the Measurement Wait Time"](#page-29-5)
- ["Performing Sweep Measurement"](#page-29-3)
- ["Stopping Measurement"](#page-29-4)

### <span id="page-25-4"></span><span id="page-25-1"></span>**Enabling the Measurement Channel**

Measurement channel is enabled by the :OUTP ON command.

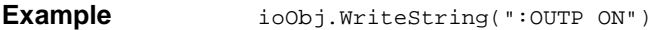

### <span id="page-25-5"></span><span id="page-25-2"></span>**Setting the Measurement Mode**

Measurement mode is set by the :SENS:FUNC commands.

**Example** ioObj.WriteString(":SENS:FUNC:ALL") ioObj.WriteString(":SENS:FUNC:OFF ""RES""") ioObj.WriteString(":SENS:FUNC:OFF:ALL") ioObj.WriteString(":SENS:FUNC ""RES""")

### <span id="page-26-6"></span><span id="page-26-0"></span>**Setting the Resistance Measurement Mode**

Resistance measurement mode, manual or auto is set by the :SENS:RES:MODE command.

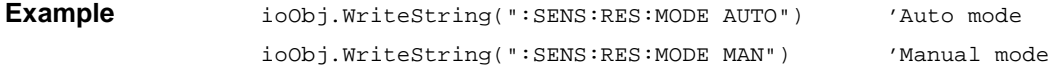

# <span id="page-26-5"></span><span id="page-26-1"></span>**Enabling or Disabling the Resistance Compensation**

Resistance compensation is set by the :SENS:RES:OCOM command.

**Example** ioObj.WriteString(":SENS:RES:OCOM ON") 'Enables compensation

# <span id="page-26-7"></span><span id="page-26-2"></span>**Performing Spot Measurement**

Spot measurement is performed by the :MEAS:<CURR|VOLT|RES>? command or the :MEAS? command. See [Figure 1-2](#page-22-2) for the spot measurement.

**Example**  $i$ <sup>o</sup> $i$ ,  $WriteString(":MEAS:RES?")$ 

ioObj.WriteString(":FORM:ELEM:SENS RES,STAT") ioObj.WriteString(":MEAS?")

**NOTE** For the :MEAS? command, the measurement parameters are specified by :SENS:FUNC and the returned data is specified by :FORM:ELEM:SENS.

### <span id="page-26-8"></span><span id="page-26-3"></span>**Setting the Measurement Speed**

Measurement speed is set by the :SENS:<CURR|VOLT|RES>:APER or :SENS:<CURR|VOLT|RES>:NPLC command.

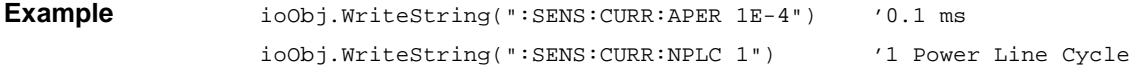

# <span id="page-26-9"></span><span id="page-26-4"></span>**Setting the Measurement Range**

Measurement range is set by the :SENS:<CURR|VOLT|RES>:RANG command. And the auto range operation is enabled/disabled by the :SENS:<CURR|VOLT|RES>:RANG:AUTO command. The lower limit for the auto range operation is set by the :SENS:<CURR|VOLT|RES>:RANG:AUTO:LLIM command. The upper limit for the resistance measurement auto range operation is set by the :SENS:RES:RANG:AUTO:ULIM command.

<span id="page-27-3"></span><span id="page-27-2"></span><span id="page-27-1"></span><span id="page-27-0"></span>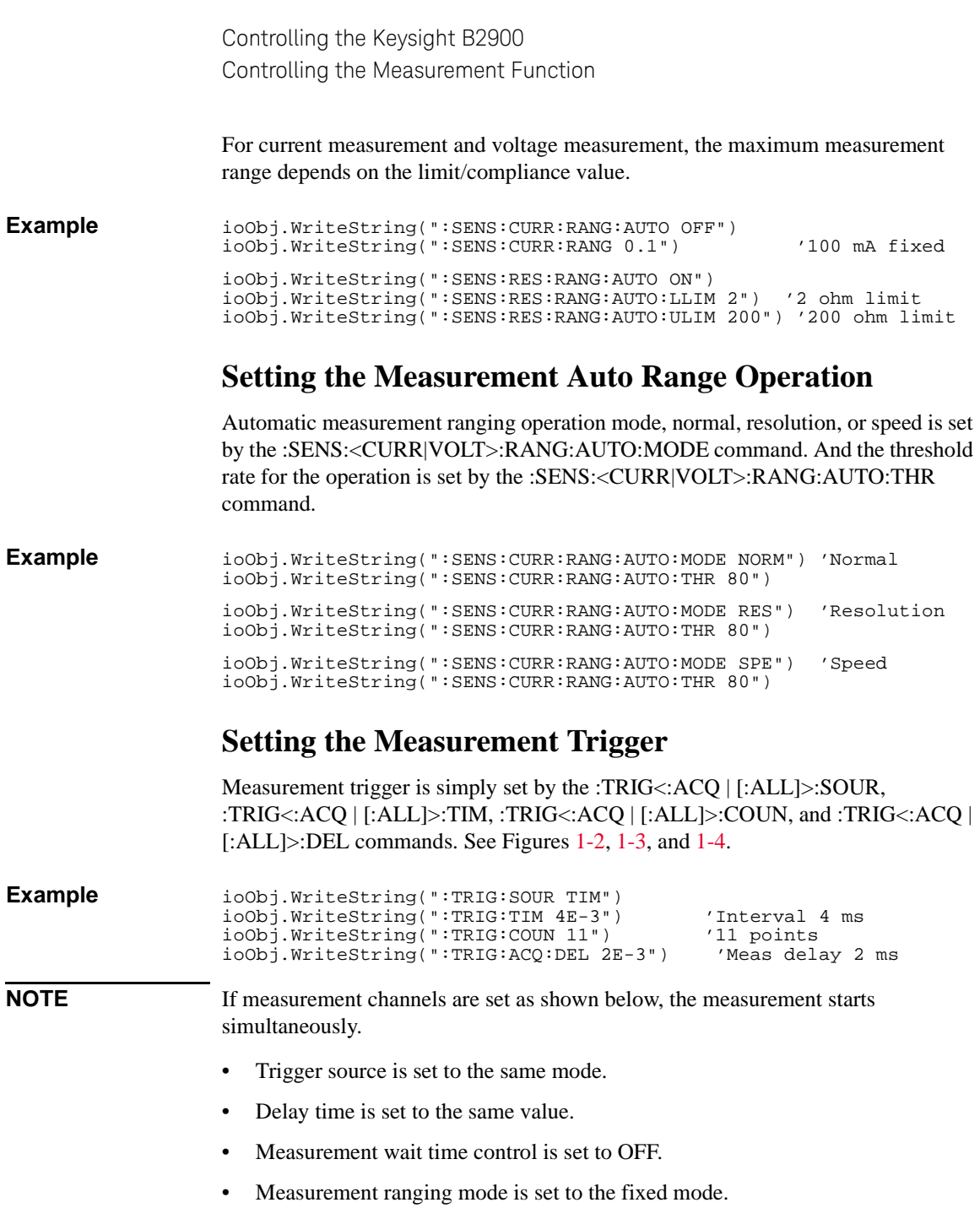

### **NOTE** If you want to use arm trigger, use the :ARM<:ACQ | [:ALL]>:SOUR, :ARM<:ACQ | [:ALL]>:TIM, :ARM<:ACQ | [:ALL]>:COUN, and :ARM<:ACQ | [:ALL]>:DEL commands. For more details, see *SCPI Command Reference*.

### <span id="page-28-0"></span>**Figure 1-3 To Perform Staircase Sweep Output and Measurement**

Staircase sweep source :FUNC DC, :CURR:MODE SWE or :VOLT:MODE SWE

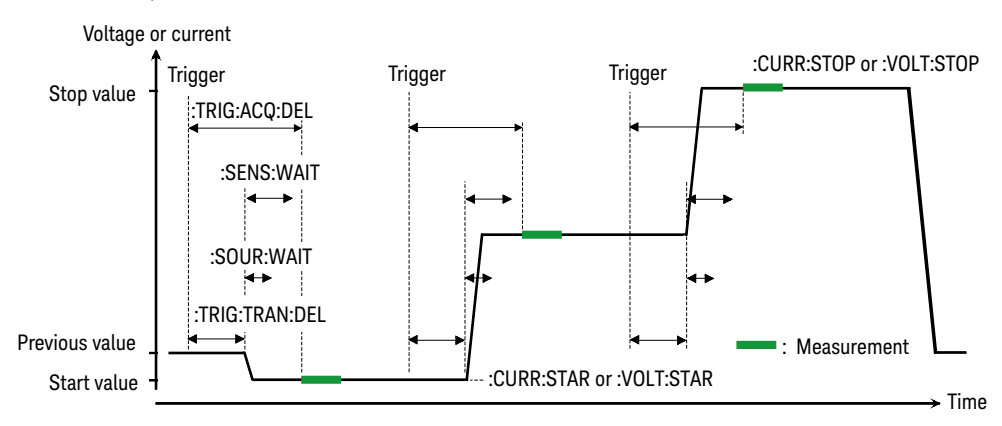

<span id="page-28-1"></span>

### **Figure 1-4 To Perform Pulsed Sweep Output and Measurement**

Pulsed sweep source :FUNC PULS, :CURR:MODE SWE or :VOLT:MODE SWE

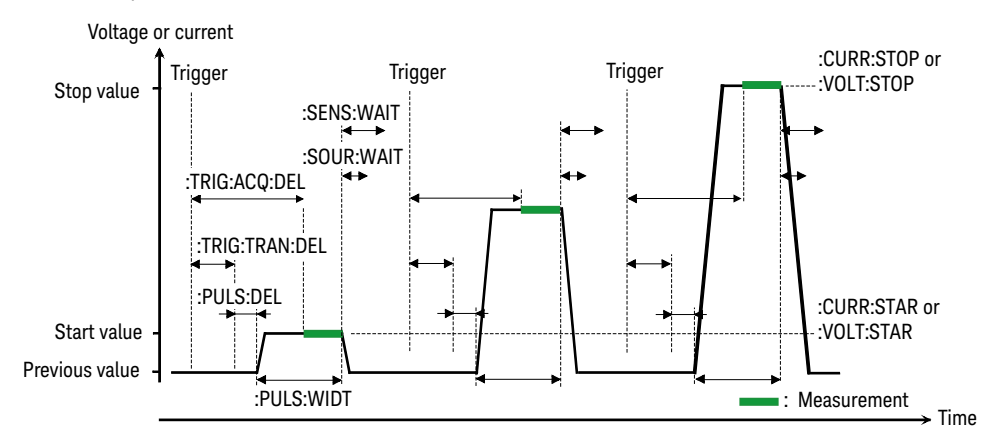

### <span id="page-29-5"></span><span id="page-29-0"></span>**Setting the Measurement Wait Time**

Measurement wait time is set by the :SENS:WAIT commands. See Figures [1-3](#page-28-0) and [1-4](#page-28-1) for the wait time.

```
Example ioObj.WriteString(":SENS:WAIT OFF") 'Wait = 0 s
                  ioObj.WriteString(":SENS:WAIT ON")
                  ioObj.WriteString(":SENS:WAIT:AUTO OFF")
                  ioObj.WriteString(":SENS:WAIT:OFFS 10E-3") 'Wait = 10 ms
                  ioObj.WriteString(":SENS:WAIT ON")
                  ioObj.WriteString(":SENS:WAIT:AUTO ON")
                  ioObj.WriteString(":SENS:WAIT:OFFS 10E-3")
                  ioObj.WriteString(":SENS:WAIT:GAIN 1")'Wait = 10 ms + initial wait
```
### <span id="page-29-3"></span><span id="page-29-1"></span>**Performing Sweep Measurement**

Staircase sweep measurement is performed as shown below.

- 3. Set the staircase sweep source and the required source functions. For details, see ["Controlling the Source Output" on page 1-10.](#page-17-1)
- 4. Set the required measurement functions. For details, see previous topics in this section.
- 5. Set the trigger condition. See ["Setting the Source Output Trigger" on page 1-15](#page-22-1) and ["Setting the Measurement Trigger" on page 1-20.](#page-27-3)
- 6. Enable the channel. See ["Enabling the Measurement Channel" on page 1-18](#page-25-4).

The channel starts output set by the :SOUR:<CURR|VOLT> command.

7. Execute the :INIT command to start measurement.

For the programming example, see ["Staircase Sweep Measurements" on page 2-13.](#page-48-0)

**NOTE** To get measurement result data, use a :FETC subsystem command. For example, the :FETC:CURR? command returns the latest current measurement data. The :FETC?command returns the latest data for the parameters specified by the :FORM:ELEM:SENS command.

For details on the :FETC subsystem commands, see *SCPI Command Reference*.

### <span id="page-29-4"></span><span id="page-29-2"></span>**Stopping Measurement**

Measurement is stopped by the :OUTP OFF command.

**Example** ioObj.WriteString(":OUTP OFF")

# <span id="page-30-5"></span><span id="page-30-0"></span>**Using the Math Function**

This section describes how to use the math function.

- ["Defining a Math Expression"](#page-30-6)
- ["Deleting an User Defined Math Expression"](#page-30-7)
- ["Enabling or Disabling the Math Function"](#page-30-8)
- ["Reading Math Result Data"](#page-30-9)

### <span id="page-30-6"></span><span id="page-30-1"></span>**Defining a Math Expression**

Math expression is defined by the :CALC:MATH[:EXPR] commands.

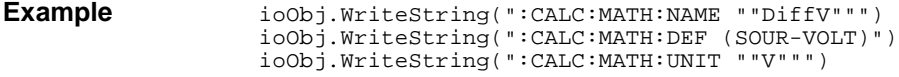

### <span id="page-30-7"></span><span id="page-30-2"></span>**Deleting an User Defined Math Expression**

Math expression is deleted by the :CALC:MATH[:EXPR]:DEL commands. The commands do not delete the predefined math expression.

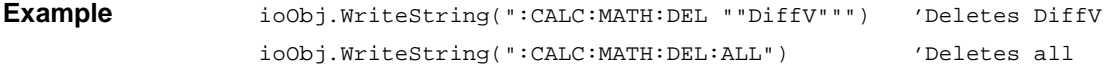

### <span id="page-30-8"></span><span id="page-30-3"></span>**Enabling or Disabling the Math Function**

Math function is set by the :CALC:MATH:STAT command.

**Example** ioObj.WriteString(":CALC:MATH:STAT ON")

### <span id="page-30-9"></span><span id="page-30-4"></span>**Reading Math Result Data**

Math result data is read by the :CALC:MATH:DATA? commands.

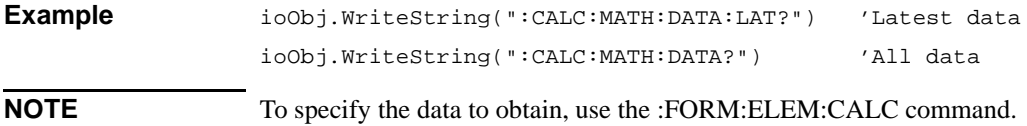

# <span id="page-31-1"></span><span id="page-31-0"></span>**Performing the Limit Test**

Limit test is performed as shown below.

- 1. Set the required source condition. For details, see ["Controlling the Source](#page-17-1)  [Output" on page 1-10.](#page-17-1)
- 2. Set the required measurement condition. For details, see ["Controlling the](#page-25-3)  [Measurement Function" on page 1-18.](#page-25-3)
- 3. Set the composite limit test. See ["Setting the Composite Limit Test" on page](#page-32-4)  [1-25](#page-32-4).
- 4. Set the individual limit tests. See ["Setting Individual Limit Tests" on page 1-25](#page-32-5).
- 5. Set the trigger condition. See ["Setting the Source Output Trigger" on page 1-15](#page-22-1) and ["Setting the Measurement Trigger" on page 1-20.](#page-27-3)
- 6. Enable the channel. See ["Enabling the Measurement Channel" on page 1-18](#page-25-4).

The channel starts output set by the :SOUR:<CURR|VOLT> command.

7. Execute the :INIT command to start limit test.

Note that the DC source channel applies the value set by the :SOUR:<CURR|VOLT>:TRIG command when it is triggered, even if the channel is applying the value set by the :SOUR:<CURR|VOLT> command.

8. Read limit test result. See ["Reading Limit Test Result" on page 1-25.](#page-32-3)

For the programming example, see ["Pass/Fail Judgement and Math Function" on](#page-68-0)  [page 2-33.](#page-68-0)

### <span id="page-32-4"></span><span id="page-32-0"></span>**Setting the Composite Limit Test**

Composite limit test is set by the :CALC:CLIM commands and enabled by the :CALC:CLIM:STAT ON command. To perform a limit test, at least one individual limit test must be set and enabled.

**Example**  $i$ <sup>o</sup>bj.WriteString(":CALC:CLIM:CLE") 'Clears result now ioObj.WriteString(":CALC:CLIM:MODE GRAD")'Sets grading mode ioObj.WriteString(":CALC:CLIM:UPD END") 'Sends result at the end<br>ioObj.WriteString(":CALC:CLIM:STAT ON") 'Composite limit test on ioObj.WriteString(":CALC:CLIM:STAT ON")

**NOTE** If you want to use the GPIO port for sending a pass/fail bit pattern, use the :CALC:DIG commands to specify the output port. See *SCPI command reference*.

> If you want to use the null offset function for cancelling the offset value from the measurement data automatically, use the :CALC:OFFS commands. See *SCPI command reference*.

### <span id="page-32-5"></span><span id="page-32-1"></span>**Setting Individual Limit Tests**

<span id="page-32-3"></span><span id="page-32-2"></span>Individual limit test is set by the :CALC:LIM commands and the :CALC:FEED command. And each limit test is enabled by the :CALC:LIM:STAT ON command.

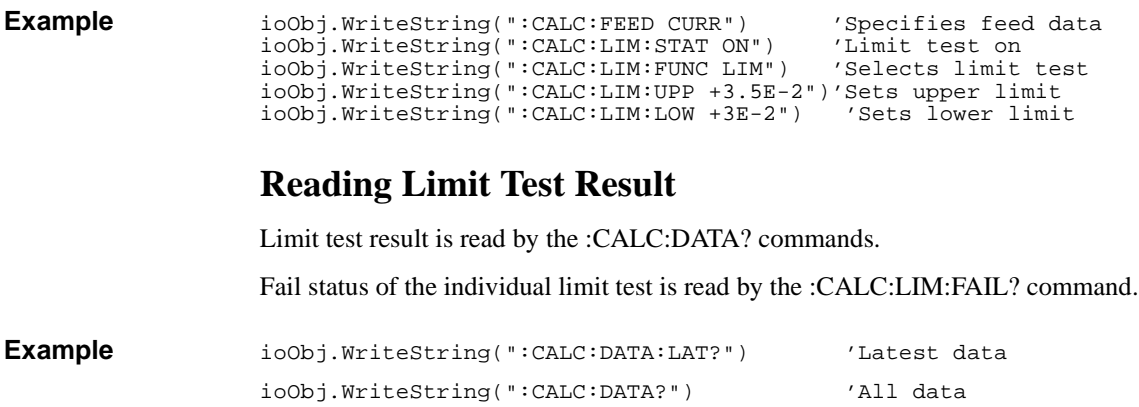

ioObj.WriteString(":CALC:LIM:FAIL?") '1:failed, 0:passed

**NOTE** To specify the data to obtain, use the :FORM:ELEM:CALC command.

<span id="page-33-1"></span><span id="page-33-0"></span>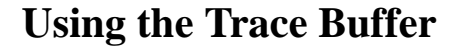

This section describes how to use the trace buffer.

- ["Setting the Trace Buffer"](#page-34-2)
- ["Reading the Trace Data"](#page-34-3)

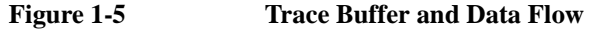

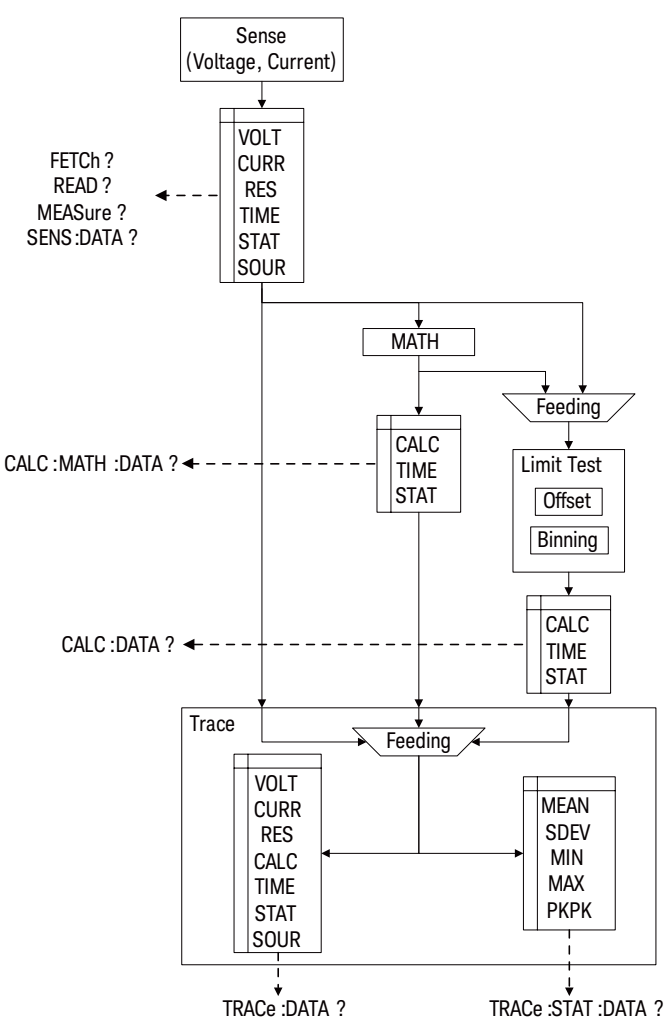

### <span id="page-34-2"></span><span id="page-34-0"></span>**Setting the Trace Buffer**

Trace buffer is set by the :TRAC commands.

**Example** ioObj.WriteString(":TRAC:CLE") 'Clears trace buffer ioObj.WriteString(":TRAC:POIN 1000") 'Sets buffer size ioObj.WriteString(":TRAC:FEED SENS") 'Specifies data to feed ioObj.WriteString(":TRAC:FEED:CONT NEXT") 'Enables write buffer ioObj.WriteString(":TRAC:TST:FORM DELT")

**NOTE** The :TRAC:TST:FORM command is used to specify the timestamp data format, delta (DELT) or absolute (ABS).

> To specify the data to collect, use the :FORM:ELEM:SENS command for the measurement data or the :FORM:ELEM:CALC command for the calculation data.

### <span id="page-34-3"></span><span id="page-34-1"></span>**Reading the Trace Data**

All data in the trace buffer is read by the :TRAC:DATA? command.

Statistical data of the data stored in the trace buffer is read by the :TRAC:STAT:DATA? command. Previously, the type of the statistical data to read must be selected by the :TRAC:STAT:FORM command.

The :TRAC:STAT:FORM command selects one from the following statistical data.

- MEAN: Mean value
- SDEV: Standard deviation
- PKPK: Peak to peak value
- MIN: Minimum value
- MAX: Maximum value

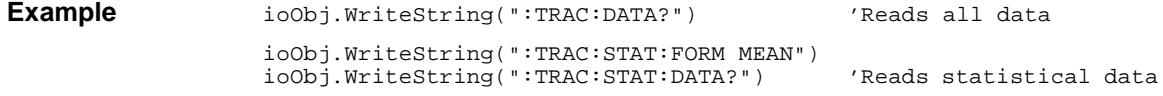

# <span id="page-35-4"></span><span id="page-35-0"></span>**Using Program Memory**

This section describes how to use program memory.

- ["Defining a Memory Program"](#page-35-5)
- ["Deleting a Program"](#page-35-6)
- ["Controlling the Program Operation"](#page-35-7)

### <span id="page-35-5"></span><span id="page-35-1"></span>**Defining a Memory Program**

Memory program is defined by the :PROG:NAME and :PROG:DEF commands.

```
Example ioObj.WriteString(":PROG:NAME ""sample""")
                  ioObj.WriteString(":PROG:DEF #213:OUTP:STAT ON") 'Definite length
                  ioObj.WriteString(":PROG:NAME ""sample1""")
                  ioObj.WriteString(":PROG:DEF #0:OUTP:STAT ON") 'Indefinite length
```
# <span id="page-35-6"></span><span id="page-35-2"></span>**Deleting a Program**

Memory program is deleted by the :PROG:DEL commands.

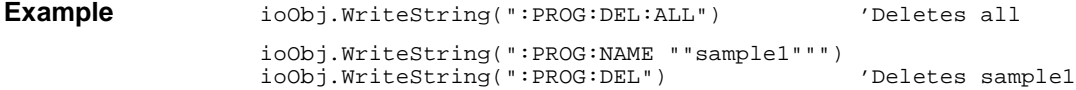

# <span id="page-35-7"></span><span id="page-35-3"></span>**Controlling the Program Operation**

Memory program is controlled by the :PROG:NAME command and the :PROG:EXEC or :PROG:STAT command. The :PROG[:SEL]:STAT command needs a parameter used to control the operation or change the status. The parameter must be RUN to change the status to running, PAUS to change it to paused, CONT to change it from paused to running, STOP to change it to stopped, or STEP to perform step execution.

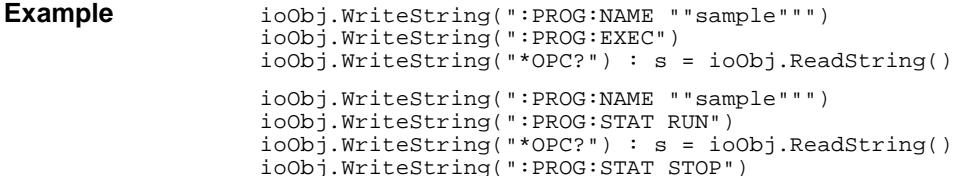
# **2 Programming Examples**

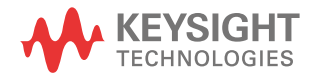

This chapter provides the following sections which explain programming example.

- ["Preparations"](#page-38-0)
- ["Spot Measurements"](#page-42-0)
- ["Pulsed Spot Measurements"](#page-44-0)
- ["Staircase Sweep Measurements"](#page-48-0)
- ["Pulsed Sweep Measurements"](#page-52-0)
- ["List Sweep Measurements"](#page-56-0)
- ["Pulsed List Sweep Measurements"](#page-60-0)
- ["Sampling Measurements"](#page-64-0)
- ["Pass/Fail Judgement and Math Function"](#page-68-0)
- ["Using Program Memory"](#page-72-0)
- ["Reading Binary Data"](#page-75-0)
- ["Performing MOSFET Id-Vd Measurements"](#page-77-0)

### **NOTE** About Numeric Suffix

Command header may be accompanied by a numeric suffix *c* for specifying the SMU (source/measure unit) channel. *c* must be 1 for using the channel 1, or 2 for using the channel 2. Abbreviating *c* gives the same result as specifying 1.

For example, the :OUTP ON command and the :OUTP1 ON command enable the channel 1, and the :OUTP2 ON command enables the channel 2.

#### **NOTE** About Example Program Code

Example programs described in this section have been written in the Microsoft Visual Basic .NET language. The examples are provided as a subprogram that can be run with the project template shown in [Table 2-1.](#page-40-0) To run the program, insert the example subprogram or your subprogram instead of the B2900control subprogram in the template.

#### **NOTE** To Start Program

If you create the measurement program by using the example code shown in [Table](#page-40-0)  [2-1](#page-40-0), the program can be run by clicking the Run button on the Visual Basic main window.

### <span id="page-38-0"></span>**Preparations**

This section provides the basic information for programming of the automatic measurement using the Keysight B2900, Keysight IO Libraries, and Microsoft Visual Basic .NET.

- ["To Create Your Project Template"](#page-38-1)
- ["To Create Measurement Program"](#page-39-0)

**NOTE** To execute the example programs in this chapter, you need to install Keysight GPIB interface, Keysight IO Libraries Suite, and Microsoft Visual Basic .NET on your computer.

### <span id="page-38-1"></span>**To Create Your Project Template**

Before starting programming, create your project template, and keep it as your reference. It will remove the conventional task in the future programming. This section explains how to create a project template.

- **Step 1.** Connect Keysight B2900 (e.g. GPIB address 23) to the computer via GPIB.
- **Step 2.** Launch Visual Basic .NET and create a new project. The project type should be Console Application to simplify the programming.
- **Step 3.** Add the following references to the project.
	- VISA COM 3.0 Type Library
	- Ivi.Visa.Interop
	- System.IO
- **Step 4.** Open a module (e.g. Module1.vb) in the project. And enter a program code as template. See [Table 2-1](#page-40-0) for example.
- **Step 5.** Save the project as your template (e.g. \test\my\_temp).

Programming Examples Preparations

### <span id="page-39-0"></span>**To Create Measurement Program**

Create the measurement program as shown below. The following procedure needs your project template. If the procedure does not fit your programming environment, arrange it to suit your environment.

- **Step 1.** Plan the automatic measurements. Then decide the following items:
	- Measurement devices

Discrete, packaged, on-wafer, and so on.

• Parameters/characteristics to be measured

 $h_{\text{FE}}$ , Vth, sheet resistance, and so on.

• Measurement method

Spot measurement, staircase sweep measurement, and so on.

- **Step 2.** Make a copy of your project template (e.g. \test\my\_temp to \test\dev\_a\my\_temp).
- **Step 3.** Rename the copy (e.g.  $\text{dev}_a\mp \text{temp}$  to  $\text{dev}_a\$ spot1V).
- **Step 4.** Launch Visual Basic .NET.
- **Step 5.** Open the project (e.g.  $\text{dev}_a\$ spot1V).
- **Step 6.** Open the module that contains the template code as shown in [Table 2-1.](#page-40-0) On the code window, complete the B2900control subprogram.
- **Step 7.** Insert the code to display, store, or calculate data into the subprogram.
- **Step 8.** Save the project (e.g. \test\dev\_a\spot1V).

#### <span id="page-40-0"></span>**Table 2-1 Example Template Program Code**

```
Module Module1
 \text{Sub } \text{Main} () \qquad \qquad \text{1}Dim rm As Ivi.Visa.Interop.ResourceManager
   Dim ioObj As Ivi.Visa.Interop.FormattedIO488
   Dim ifAddress As String = "23"
   Dim filename As String = ""
   Dim filedata As String = "Result: "
   Dim s As String = ""
   Try '9
    rm = New Ivi.Visa.Interop.ResourceManager
    ioObj = New Ivi.Visa.Interop.FormattedIO488
    Try
      ioObj.IO = rm.Open("GPIB0::" + ifAddress + "::INSTR")
      ioObj.IO.Timeout = 60000
      ioObj.IO.TerminationCharacter = 10
      ioObj.IO.TerminationCharacterEnabled = True
    Catch ex As Exception
      Console.WriteLine("An error occurred: " + ex.Message)
    End Try
    B2900control(ioObj, s, filename) '21
    Console.Write(filedata + s)
    MsgBox("Click OK to close the console window.", vbOKOnly, "")
    FileOpen(1, filename, OpenMode.Output, OpenAccess.Write, 
OpenShare.LockReadWrite) '25
    Print(1, filedata + s)
    FileClose(1)
    ioObj.IO.Close() '29
    System.Runtime.InteropServices.Marshal.ReleaseComObject(ioObj)
    System.Runtime.InteropServices.Marshal.ReleaseComObject(rm)
   Catch ex As Exception
    Console.WriteLine("An error occurred: " + ex.Message)
   End Try
 End Sub
 Sub B2900control(ByVal ioObj As Ivi.Visa.Interop.FormattedIO488, ByRef s As 
String, ByRef filename As String) '37
 filename = "C:/temp/resultdata1.txt"
 End Sub
End Module
 Line Description
```
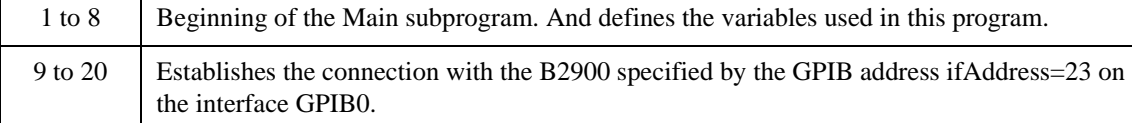

### Programming Examples Preparations

```
Module Module1
 \text{Sub } \text{Main}() \qquad \qquad \text{1}Dim rm As Ivi.Visa.Interop.ResourceManager
   Dim ioObj As Ivi.Visa.Interop.FormattedIO488
   Dim ifAddress As String = "23"
   Dim filename As String = ""
   Dim filedata As String = "Result: "
   Dim s As String = ""
   Try '9
    rm = New Ivi.Visa.Interop.ResourceManager
    ioObj = New Ivi.Visa.Interop.FormattedIO488
    Try
      ioObj.IO = rm.Open("GPIB0::" + ifAddress + "::INSTR")
      ioObj.IO.Timeout = 60000
      ioObj.IO.TerminationCharacter = 10
      ioObj.IO.TerminationCharacterEnabled = True
    Catch ex As Exception
      Console.WriteLine("An error occurred: " + ex.Message)
    End Try
    B2900control(ioObj, s, filename) '21
    Console.Write(filedata + s)
    MsgBox("Click OK to close the console window.", vbOKOnly, "")
    FileOpen(1, filename, OpenMode.Output, OpenAccess.Write, 
OpenShare.LockReadWrite) '25
    Print(1, filedata + s)
    FileClose(1)
    ioObj.IO.Close() '29
    System.Runtime.InteropServices.Marshal.ReleaseComObject(ioObj)
    System.Runtime.InteropServices.Marshal.ReleaseComObject(rm)
   Catch ex As Exception
    Console.WriteLine("An error occurred: " + ex.Message)
   End Try
 End Sub
 Sub B2900control(ByVal ioObj As Ivi.Visa.Interop.FormattedIO488, ByRef s As 
String, ByRef filename As String) '37
 filename = "C:/temp/resultdata1.txt"
 End Sub
```
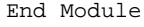

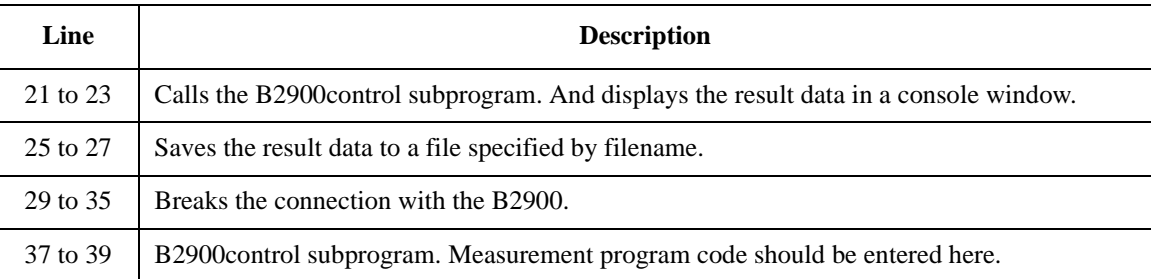

### <span id="page-42-0"></span>**Spot Measurements**

A program example of spot measurements is shown in [Table 2-2.](#page-43-0) This example is used to apply voltage and measure current.

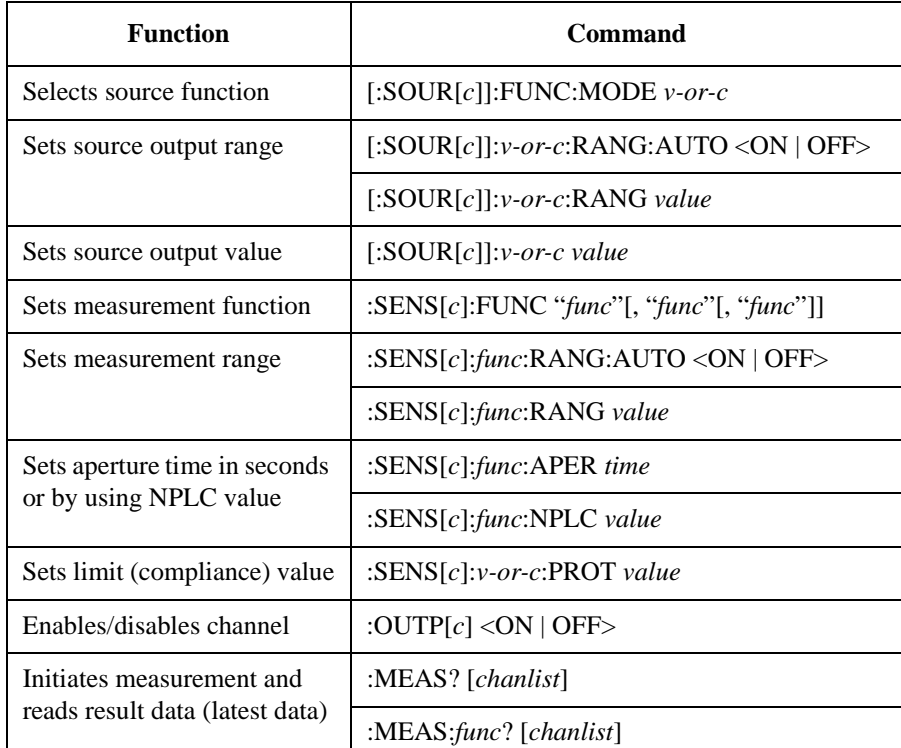

Spot measurements can be performed by using the following commands.

*v-or-c* is VOLT for voltage source or limit (compliance), or CURR for current source or limit (compliance).

*func* is VOLT for voltage measurement, CURR for current measurement, or RES for resistance measurement.

*chanlist* is ( $@1$ ) for selecting the channel 1 only, ( $@2$ ) for selecting the channel 2 only, or  $(\mathcal{Q}_1, \mathcal{Q}_2)$ ,  $(\mathcal{Q}_2, \mathcal{Q}_1)$ , or  $(\mathcal{Q}_2, \mathcal{Q}_2)$  for selecting both channels 1 and 2. Abbreviating this parameter sets *chanlist*=(@1) for the 1-channel models, and *chanlist*=(@1,2) for the 2-channel models.

Programming Examples Spot Measurements

#### <span id="page-43-0"></span>**Table 2-2 Spot Measurement Example**

```
Sub B2900control(ByVal ioObj As Ivi.Visa.Interop.FormattedIO488, ByRef s As String, 
ByRef filename As String)
 filename = "C:/temp/FixedDc1.txt" '2
 ioObj.WriteString("*RST") ' Reset
 Try ' Set voltage output to 0.1 V '6
   ioObj.WriteString(":sour:func:mode volt")
   ioObj.WriteString(":sour:volt 0.1")
   ' Set auto-range current measurement
   ioObj.WriteString(":sens:func ""curr""") '11
   ioObj.WriteString(":sens:curr:rang:auto on")
   ioObj.WriteString(":sens:curr:nplc 0.1")
   ioObj.WriteString(":sens:curr:prot 0.1")
 Catch ex As Exception
   Console.WriteLine("An error occurred: " + ex.Message)
 End Try
 ' Turn on output switch
 ioObj.WriteString(":outp on") '21
 Try ' Initiate measurement and retrieve measurement result '23
   ioObj.WriteString(":meas:curr? (@1)")
   s = ioObj.ReadString()
 Catch ex As Exception
   Console.WriteLine("An error occurred: " + ex.Message)
 End Try
End Sub
```
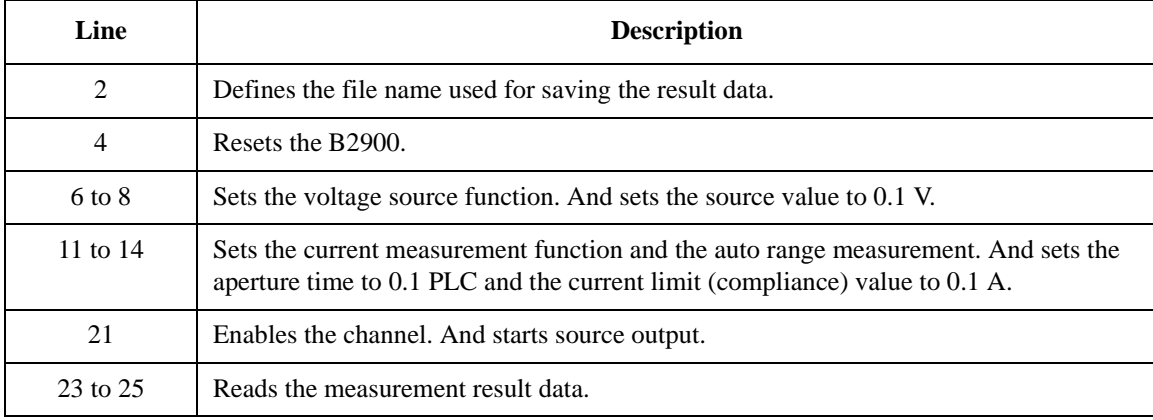

**Measurement Result Example** Result: +3.034160E-02

### <span id="page-44-0"></span>**Pulsed Spot Measurements**

A program example of pulsed spot measurements is shown in [Table 2-3.](#page-46-0) This example is used to apply pulsed voltage and measure current three times.

Pulsed spot measurements can be performed by using the following commands.

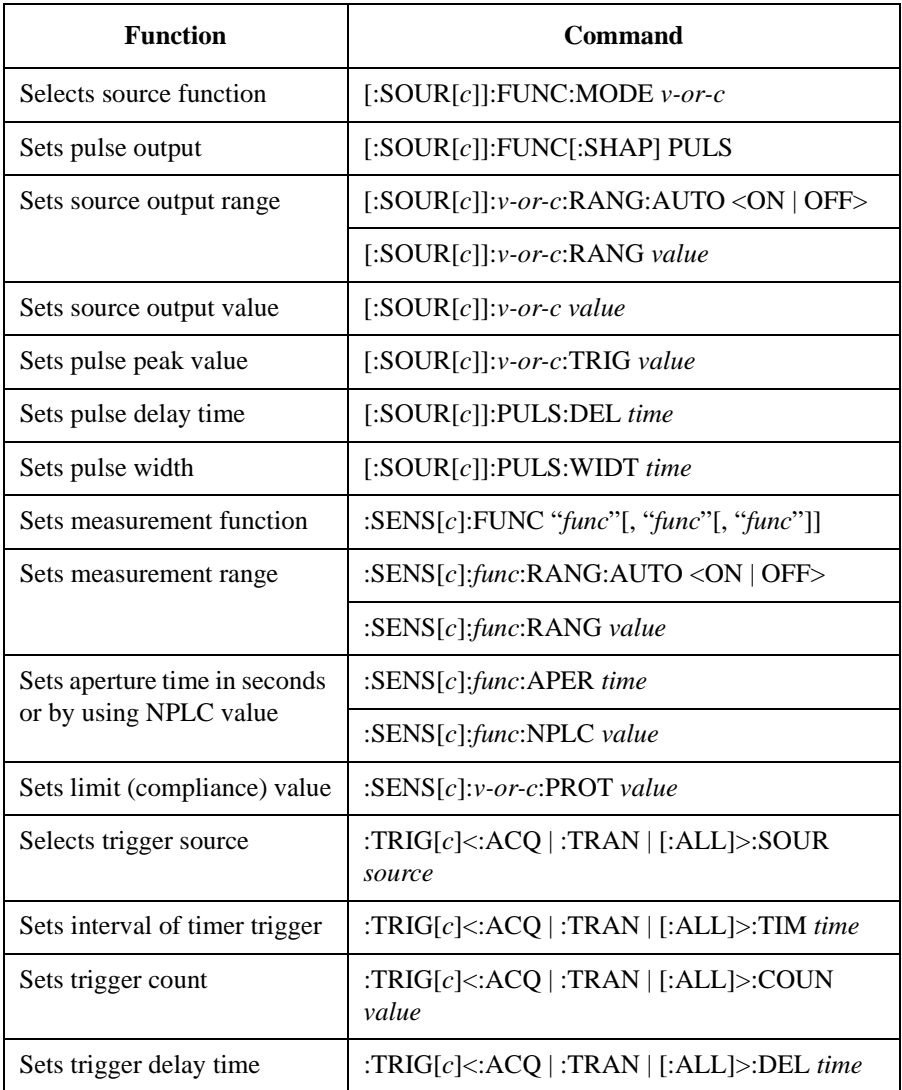

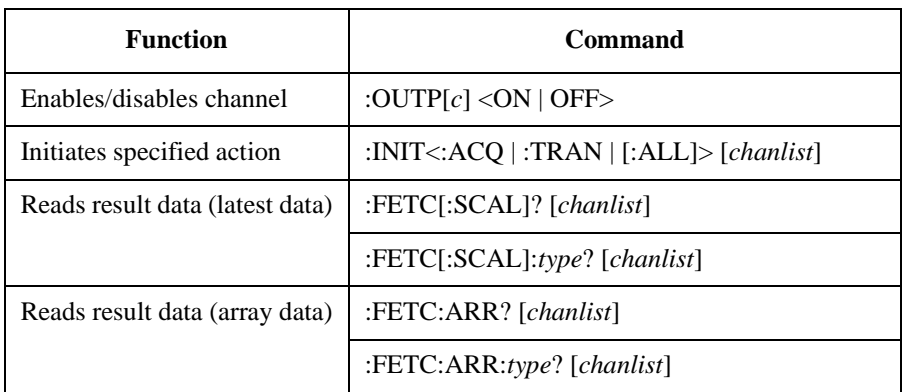

*v-or-c* is VOLT for voltage source or limit (compliance), or CURR for current source or limit (compliance).

*func* is VOLT for voltage measurement, CURR for current measurement, or RES for resistance measurement.

*source* is AINT for the automatic trigger, BUS for the remote interface trigger command, TIM for the internal timer, INT*n* for a signal from the internal bus  $(n=1)$ or 2), EXT*m* for a signal from the GPIO pin *m* (*m*=1 to 14), or LAN for the LXI trigger.

*type* is VOLT for voltage data, CURR for current data, RES for resistance data, SOUR for source output data, STAT for status data, or TIME for time data.

*chanlist* is ( $@1$ ) for selecting the channel 1 only, ( $@2$ ) for selecting the channel 2 only, or  $(\mathcal{Q}_1, 2)$ ,  $(\mathcal{Q}_2, 1)$ ,  $(\mathcal{Q}_2, 1)$ , or  $(\mathcal{Q}_2, 1)$  for selecting both channels 1 and 2. Abbreviating this parameter sets *chanlist*=(@1) for the 1-channel models, and *chanlist*=(@1,2) for the 2-channel models.

#### <span id="page-46-0"></span>**Table 2-3 Pulsed Spot Measurement Example**

```
Sub B2900control(ByVal ioObj As Ivi.Visa.Interop.FormattedIO488, ByRef s As String, 
ByRef filename As String)
 filename = "C:/temp/FixedPulse1.txt" '2
 ioObj.WriteString("*RST") ' Reset
 Try ' Set voltage pulse output
   ioObj.WriteString(":sour:func:mode volt") '7
   ioObj.WriteString(":sour:func:shap puls")
   ' Set base/peak voltages to 0.0/0.1 V
   ioObj.WriteString(":sour:volt 0") '11
   ioObj.WriteString(":sour:volt:trig 0.1")
   ' Set delay/width to 500 us/1 ms
   ioObj.WriteString(":sour:puls:del 0.5e-3") '15
   ioObj.WriteString(":sour:puls:widt 1.0e-3")
   ' Set 100 mA fixed-range current measurement
   ioObj.WriteString(":sens:func ""curr""") '19
   ioObj.WriteString(":sens:curr:rang:auto off")
   ioObj.WriteString(":sens:curr:rang 100e-3")
   ioObj.WriteString(":sens:curr:aper 1e-4")
   ioObj.WriteString(":sens:curr:prot 0.1")
    ' Adjust trigger timing parameters
   ioObj.WriteString(":trig:tran:del 1.5e-3") '26
   ioObj.WriteString(":trig:acq:del 2.9e-3")
   Line Description 
    2 Defines the file name used for saving the result data.
    4 Resets the B2900.
   7 to 8 Sets the voltage source function. And sets the pulse output function.
  11 to 12 Sets the pulse base voltage and the pulse peak voltage.
  15 to 16 Sets the pulse delay time and the pulse width.
  19 to 23 Sets the current measurement function and the 100 mA fixed range measurement. And
            sets the aperture time to 0.1 ms and the current limit (compliance) value to 0.1 A.
  26 to 27 Sets the transient (source) delay time and the acquire (measurement) delay time.
```

```
' Generate 3 triggers in 4 ms period
   ioObj.WriteString(":trig:sour tim") '30
   ioObj.WriteString(":trig:tim 4e-3")
   ioObj.WriteString(":trig:coun 3")
 Catch ex As Exception
   Console.WriteLine("An error occurred: " + ex.Message)
 End Try
 ' Turn on output switch
 ioObj.WriteString(":outp on") '39
 ' Initiate transition and acquire
 ioObj.WriteString(":init (@1)") '42
 Try ' Retrieve measurement result '44ioObj.WriteString(":fetc:arr:curr? (@1)")
  s = ioObj.ReadString()
 Catch ex As Exception
   Console.WriteLine("An error occurred: " + ex.Message)
 End Try
End Sub
```
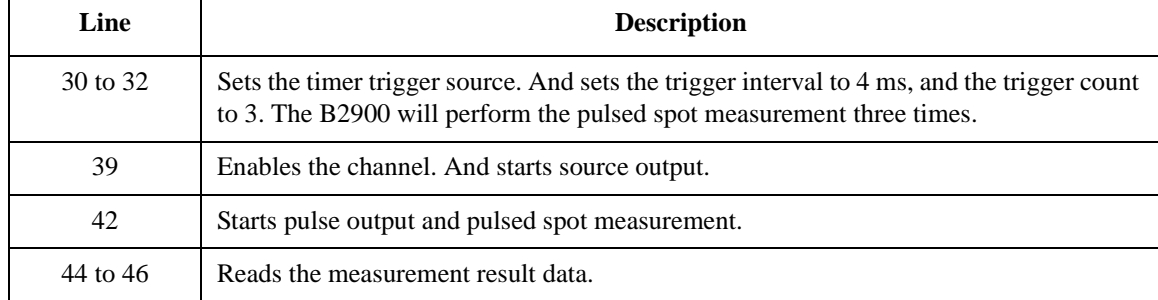

```
Measurement 
Result Example
                  Result: +3.033990E-02,+3.034060E-02,+3.034120E-02
```
### <span id="page-48-0"></span>**Staircase Sweep Measurements**

A program example of staircase sweep measurements is shown in [Table 2-4](#page-50-0). This example is used to apply sweep voltage and measure current at each sweep step.

Staircase sweep measurements can be performed by using the following commands.

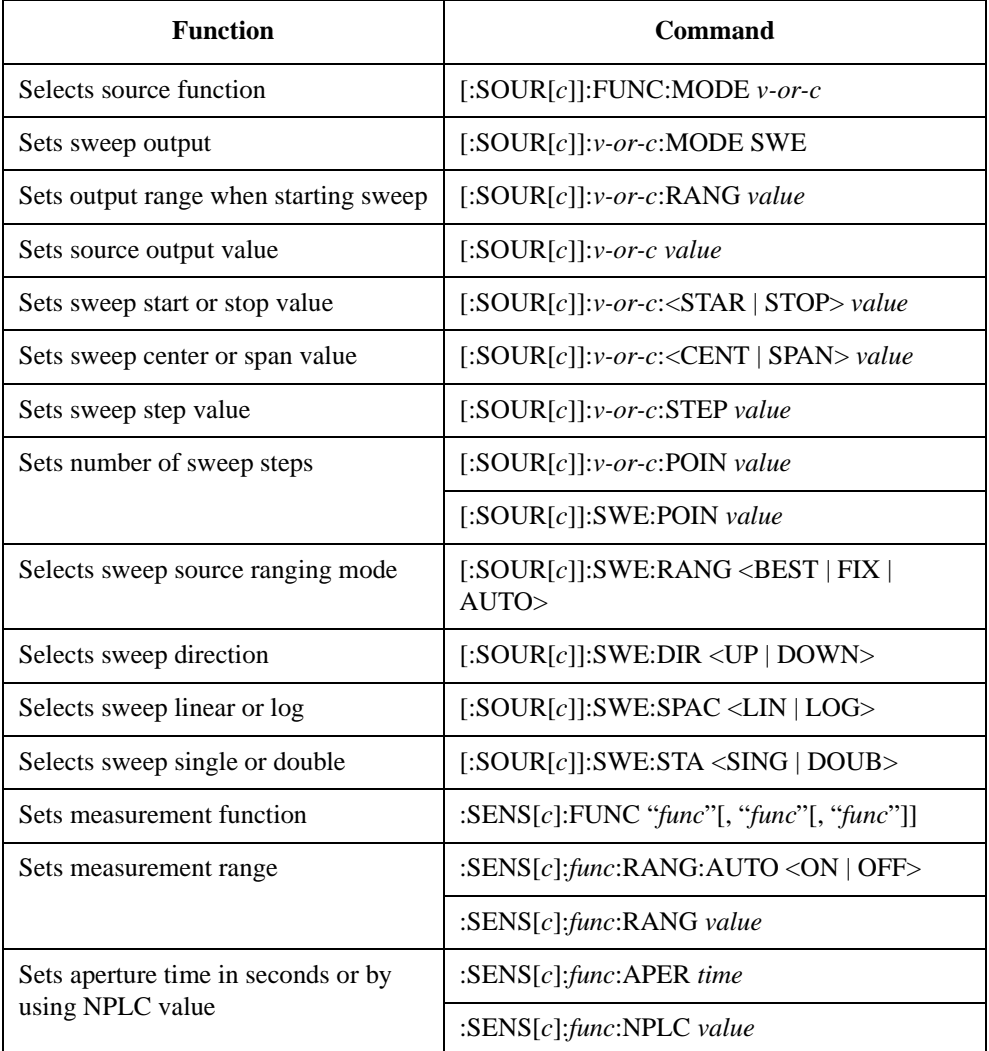

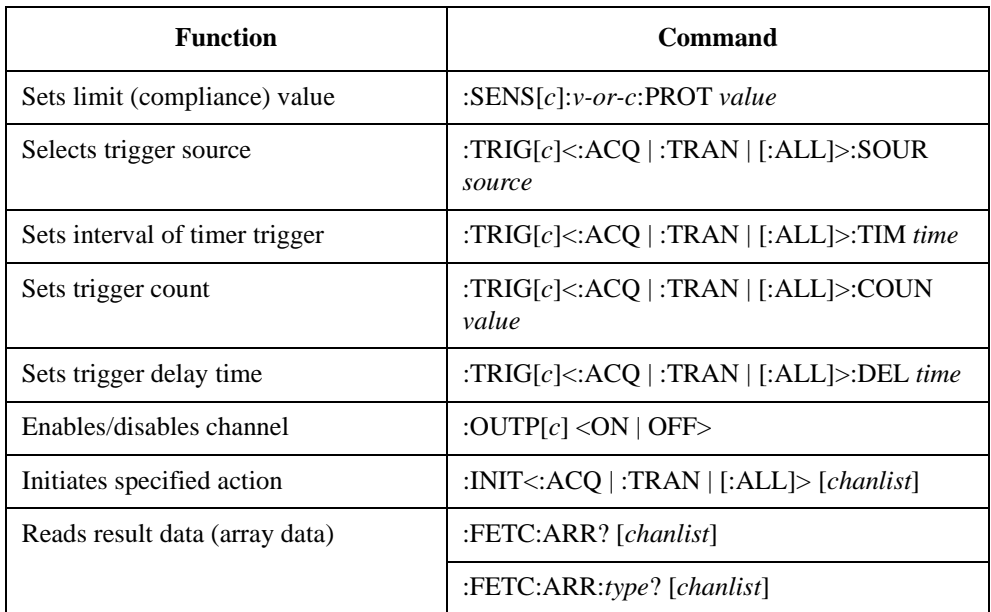

*v-or-c* is VOLT for voltage source or limit (compliance), or CURR for current source or limit (compliance).

*func* is VOLT for voltage measurement, CURR for current measurement, or RES for resistance measurement.

*source* is AINT for the automatic trigger, BUS for the remote interface trigger command, TIM for the internal timer, INT*n* for a signal from the internal bus ( $n=1$ ) or 2), EXT*m* for a signal from the GPIO pin *m* (*m*=1 to 14), or LAN for the LXI trigger.

*type* is VOLT for voltage data, CURR for current data, RES for resistance data, SOUR for source output data, STAT for status data, or TIME for time data.

*chanlist* is ( $@1$ ) for selecting the channel 1 only, ( $@2$ ) for selecting the channel 2 only, or  $(\mathcal{Q}_1, 2)$ ,  $(\mathcal{Q}_2, 1)$ ,  $(\mathcal{Q}_2, 2)$ ,  $(\mathcal{Q}_2, 2)$  for selecting both channels 1 and 2. Abbreviating this parameter sets *chanlist*=(@1) for the 1-channel models, and *chanlist*=(@1,2) for the 2-channel models.

**Measurement Result Example** Result: +1.842730E-07,+6.775910E-03,+1.519010E-02,+2.277660E-02,+ 3.036230E-02

#### <span id="page-50-0"></span>**Table 2-4 Staircase Sweep Measurement Example**

```
Sub B2900control(ByVal ioObj As Ivi.Visa.Interop.FormattedIO488, ByRef s As String, 
ByRef filename As String)
 filename = "C:/temp/StaircaseSweep1.txt" '2
 ioObj.WriteString("*RST") ' Reset
 Try ' Set voltage output from 0 V to 0.1 V, 5 steps '6'
   ioObj.WriteString(":sour:func:mode volt")
   ioObj.WriteString(":sour:volt:mode swe")
   ioObj.WriteString(":sour:volt:star 0")
   ioObj.WriteString(":sour:volt:stop 0.1")
   ioObj.WriteString(":sour:volt:poin 5")
   ' Set auto-range current measurement
   ioObj.WriteString(":sens:func ""curr""") '14
   ioObj.WriteString(":sens:curr:nplc 0.1")
   ioObj.WriteString(":sens:curr:prot 0.1")
   ' Generate 5 triggers by automatic internal algorithm
   ioObj.WriteString(":trig:sour aint") '19
   ioObj.WriteString(":trig:coun 5")
 Catch ex As Exception
   Console.WriteLine("An error occurred: " + ex.Message)
 End Try
 ' Turn on output switch
 ioObj.WriteString(":outp on") '27
 ' Initiate transition and acquire
 ioObj.WriteString(":init (@1)") '30
 Try ' Retrieve measurement result '32ioObj.WriteString(":fetc:arr:curr? (@1)")
   s = ioObj.ReadString()
 Catch ex As Exception
   Console.WriteLine("An error occurred: " + ex.Message)
 End Try
End Sub
```
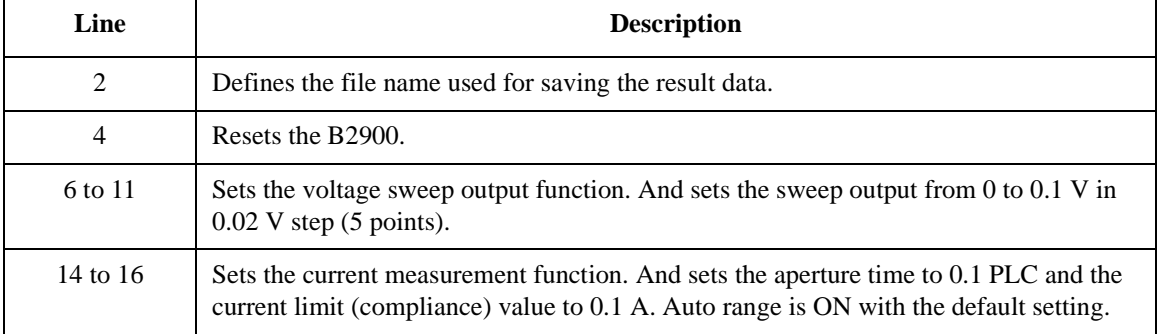

```
Sub B2900control(ByVal ioObj As Ivi.Visa.Interop.FormattedIO488, ByRef s As String, 
ByRef filename As String)
 filename = "C:/temp/StaircaseSweep1.txt" '2
 ioObj.WriteString("*RST") ' Reset
 Try ' Set voltage output from 0 V to 0.1 V, 5 steps '6'
   ioObj.WriteString(":sour:func:mode volt")
   ioObj.WriteString(":sour:volt:mode swe")
   ioObj.WriteString(":sour:volt:star 0")
   ioObj.WriteString(":sour:volt:stop 0.1")
   ioObj.WriteString(":sour:volt:poin 5")
   ' Set auto-range current measurement
   ioObj.WriteString(":sens:func ""curr""") '14
   ioObj.WriteString(":sens:curr:nplc 0.1")
   ioObj.WriteString(":sens:curr:prot 0.1")
   ' Generate 5 triggers by automatic internal algorithm
   ioObj.WriteString(":trig:sour aint") '19
   ioObj.WriteString(":trig:coun 5")
 Catch ex As Exception
   Console.WriteLine("An error occurred: " + ex.Message)
 End Try
 ' Turn on output switch
 ioObj.WriteString(":outp on") '27
 ' Initiate transition and acquire
 ioObj.WriteString(":init (@1)") '30
 Try ' Retrieve measurement result '32
   ioObj.WriteString(":fetc:arr:curr? (@1)")
   s = ioObj.ReadString()
 Catch ex As Exception
   Console.WriteLine("An error occurred: " + ex.Message)
 End Try
End Sub
   Line Description
```
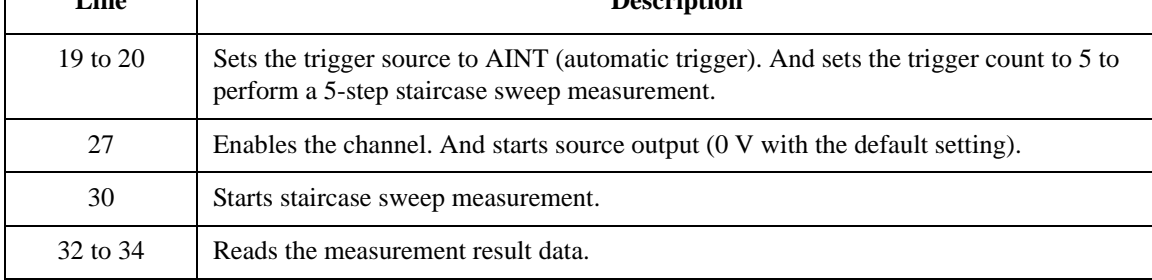

### <span id="page-52-0"></span>**Pulsed Sweep Measurements**

A program example of pulsed sweep measurements is shown in [Table 2-5.](#page-54-0) This example is used to apply pulsed sweep voltage and measure current at each sweep step.

Pulsed sweep measurements can be performed by using the following commands.

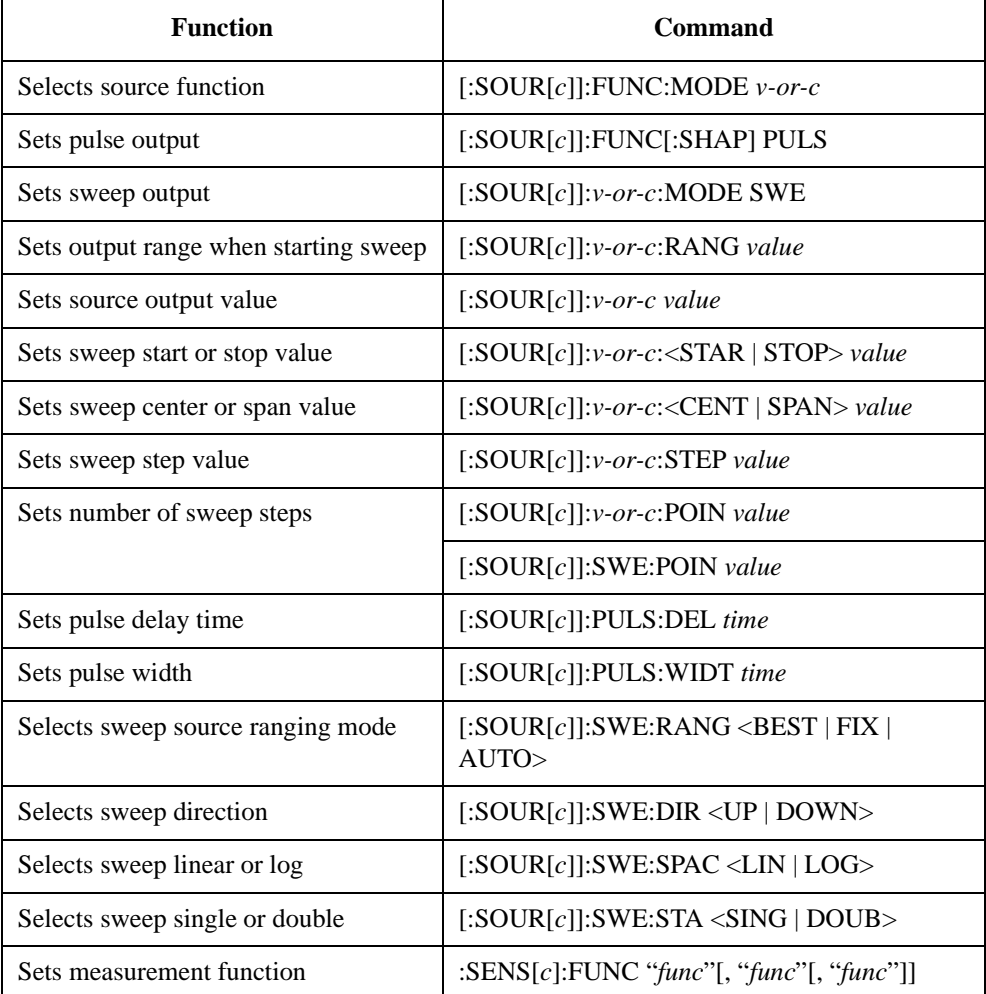

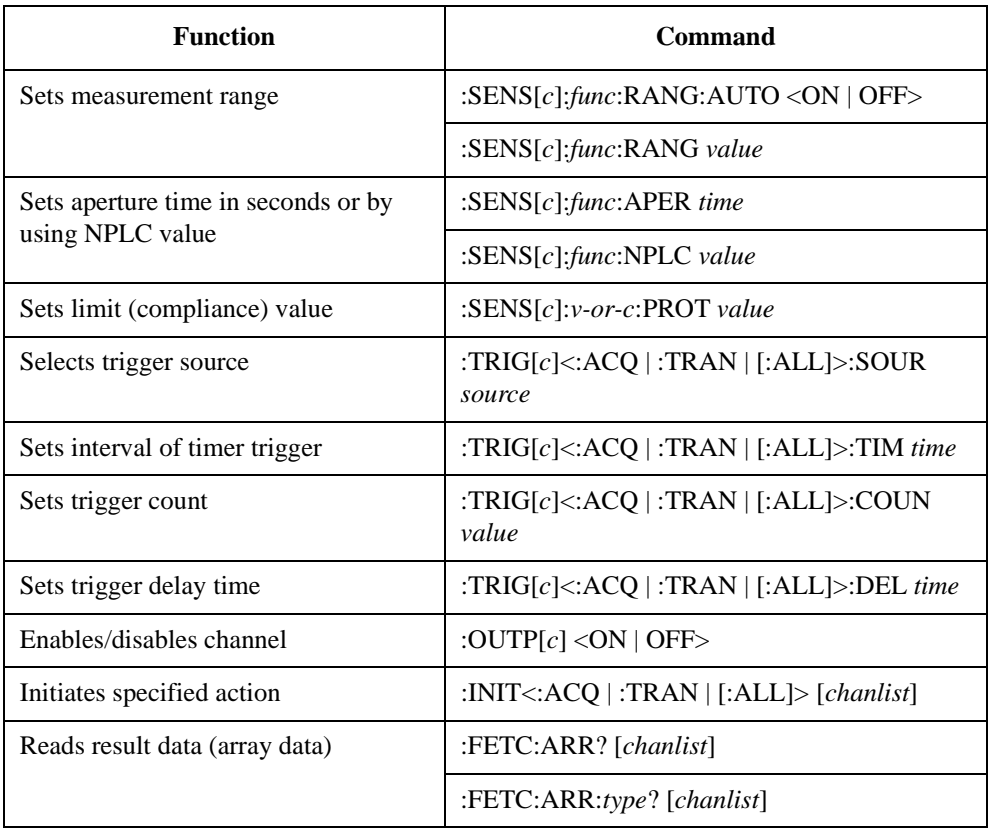

*v-or-c* is VOLT for voltage source or limit (compliance), or CURR for current source or limit (compliance).

*func* is VOLT for voltage measurement, CURR for current measurement, or RES for resistance measurement.

*source* is AINT for the automatic trigger, BUS for the remote interface trigger command, TIM for the internal timer, INT*n* for a signal from the internal bus  $(n=1)$ or 2), EXT*m* for a signal from the GPIO pin *m* (*m*=1 to 14), or LAN for the LXI trigger.

*type* is VOLT for voltage data, CURR for current data, RES for resistance data, SOUR for source output data, STAT for status data, or TIME for time data.

*chanlist* is ( $@1$ ) for selecting the channel 1 only, ( $@2$ ) for selecting the channel 2 only, or  $(\mathcal{Q}_1, 2)$ ,  $(\mathcal{Q}_1, 2)$ ,  $(\mathcal{Q}_2, 1)$ , or  $(\mathcal{Q}_2, 1)$  for selecting both channels 1 and 2. Abbreviating this parameter sets *chanlist*=(@1) for the 1-channel models, and *chanlist*=(@1,2) for the 2-channel models.

#### <span id="page-54-0"></span>**Table 2-5 Pulsed Sweep Measurement Example**

```
Sub B2900control(ByVal ioObj As Ivi.Visa.Interop.FormattedIO488, ByRef s As String, 
ByRef filename As String)
 filename = "C:/temp/StaircasePulsedSweep1.txt" '2
 ioObj.WriteString("*RST") ' Reset
 Try ' Set voltage output from 0 V to 0.1 V, 5 steps '6'
   ioObj.WriteString(":sour:func:mode volt")
   ioObj.WriteString(":sour:func:shap puls")
   ioObj.WriteString(":sour:volt:mode swe")
   ioObj.WriteString(":sour:volt:star 0")
   ioObj.WriteString(":sour:volt:stop 0.1")
   ioObj.WriteString(":sour:volt:poin 5")
    ' Set base voltage to 0.0
   ioObj.WriteString(":sour:volt 0")
   ' Set delay/width to 500 us/1 ms
   ioObj.WriteString(":sour:puls:del 0.5e-3") '17
   ioObj.WriteString(":sour:puls:widt 1.0e-3")
    ' Set 100 mA fixed-range current measurement
    ioObj.WriteString(":sens:func ""curr""") '21
    ioObj.WriteString(":sens:curr:rang:auto off")
    ioObj.WriteString(":sens:curr:rang 100e-3")
    ioObj.WriteString(":sens:curr:aper 1e-4")
    ioObj.WriteString(":sens:curr:prot 0.1")
    ' Adjust trigger timing parameters
    ioObj.WriteString(":trig:tran:del 1.5e-3") '28
    ioObj.WriteString(":trig:acq:del 2.9e-3")
   Line Description 
     2 Defines the file name used for saving the result data.
     4 Resets the B2900.
   6 to 14 Sets the voltage pulse sweep output function. And sets the sweep output from 0 to 0.1
             V in 0.02 V step (5 points). Also sets the pulse base voltage to 0 V.
  17 to 18 Sets the pulse delay time and the pulse width.
  21 to 25 Sets the current measurement function and the 100 mA fixed range measurement. And
             sets the aperture time to 0.1 ms and the current limit (compliance) value to 0.1 A.
  28 to 29 Sets the transient (source) delay time and the acquire (measurement) delay time.
```

```
' Generate 5 triggers in 4 ms period
   ioObj.WriteString(":trig:sour tim") '32
   ioObj.WriteString(":trig:tim 4e-3")
   ioObj.WriteString(":trig:coun 5")
 Catch ex As Exception
   Console.WriteLine("An error occurred: " + ex.Message)
 End Try
 ' Turn on output switch
 ioObj.WriteString(":outp on") '41
 ' Initiate transition and acquire
 ioObj.WriteString(":init (@1)") '44
 Try ' Retrieve measurement result '46
  ioObj.WriteString(":fetc:arr:curr? (@1)")
   s = ioObj.ReadString()
 Catch ex As Exception
   Console.WriteLine("An error occurred: " + ex.Message)
 End Try
End Sub
```
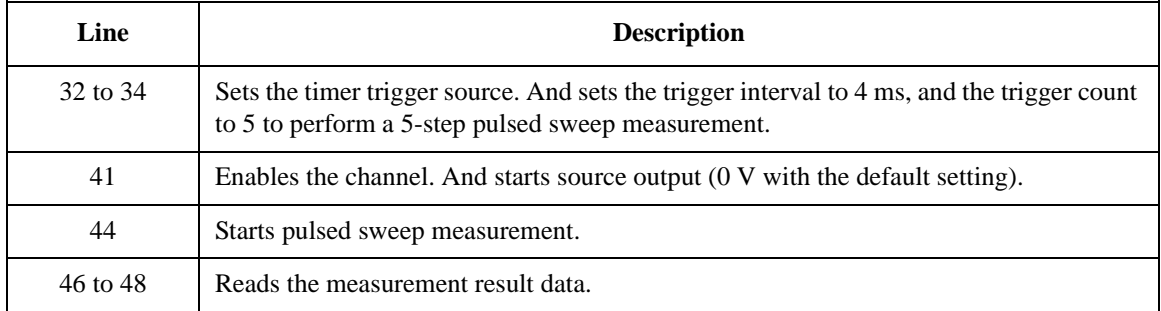

**Measurement Result Example** Result: +1.520000E-05,+7.599400E-03,+1.519220E-02,+2.276880E-02,+ 3.035860E-02

## <span id="page-56-0"></span>**List Sweep Measurements**

A program example of list sweep measurements is shown in [Table 2-6](#page-58-0). This example is used to apply sweep voltage and measure current at each sweep step.

List sweep measurements can be performed by using the following commands.

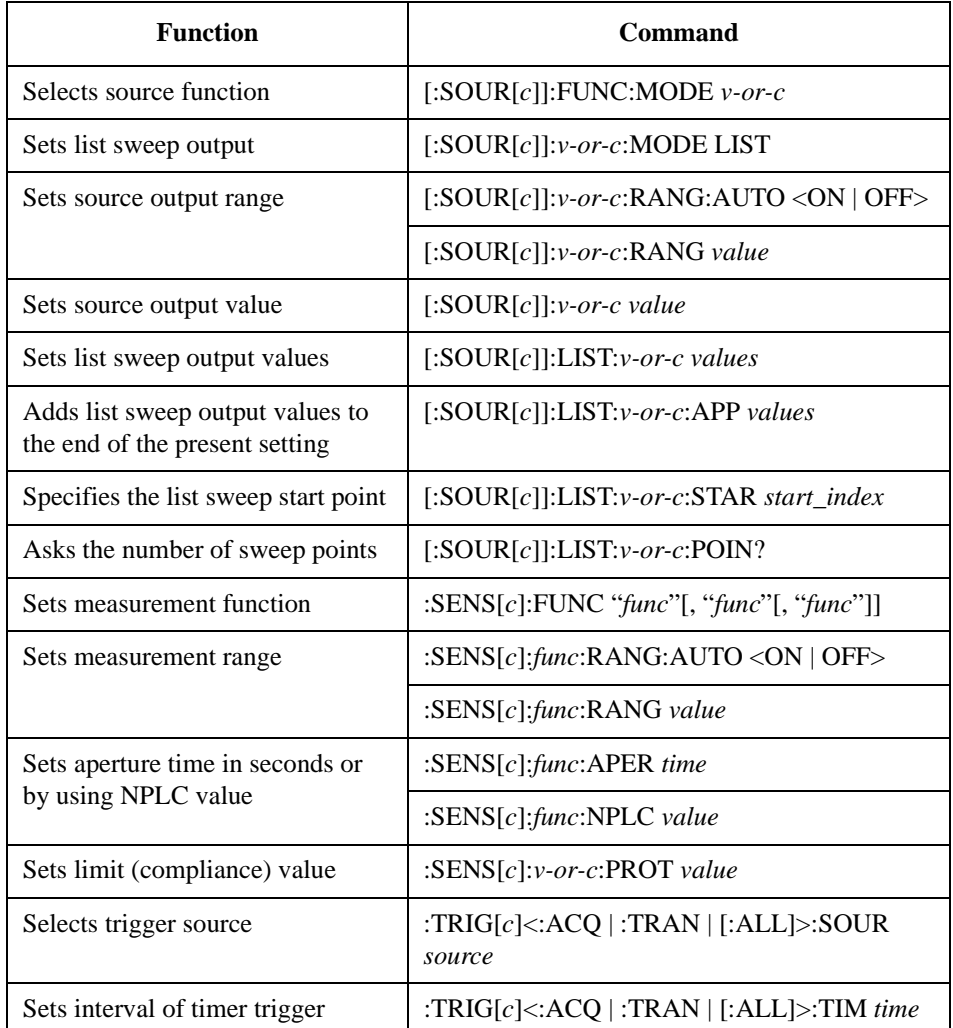

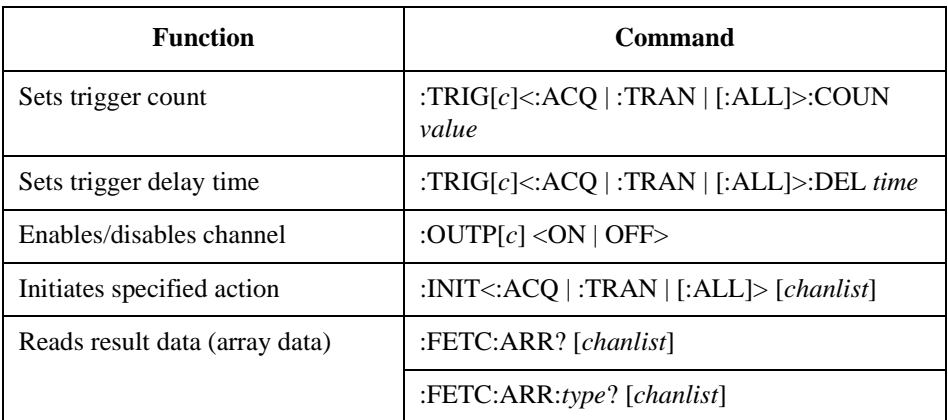

*v-or-c* is VOLT for voltage source or limit (compliance), or CURR for current source or limit (compliance).

*func* is VOLT for voltage measurement, CURR for current measurement, or RES for resistance measurement.

*source* is AINT for the automatic trigger, BUS for the remote interface trigger command, TIM for the internal timer, INT*n* for a signal from the internal bus ( $n=1$ ) or 2), EXT*m* for a signal from the GPIO pin *m* (*m*=1 to 14), or LAN for the LXI trigger.

*type* is VOLT for voltage data, CURR for current data, RES for resistance data, SOUR for source output data, STAT for status data, or TIME for time data.

*chanlist* is ( $@1$ ) for selecting the channel 1 only, ( $@2$ ) for selecting the channel 2 only, or  $(\mathcal{Q}_1, \mathcal{Q}_2)$ ,  $(\mathcal{Q}_2, \mathcal{Q}_1)$ , or  $(\mathcal{Q}_2, \mathcal{Q}_2)$  for selecting both channels 1 and 2. Abbreviating this parameter sets *chanlist*=(@1) for the 1-channel models, and *chanlist*=(@1,2) for the 2-channel models.

#### <span id="page-58-0"></span>**Table 2-6 List Sweep Measurement Example**

```
Sub B2900control(ByVal ioObj As Ivi.Visa.Interop.FormattedIO488, ByRef s As String, 
ByRef filename As String)
 filename = "C:/temp/ListSweep1.txt" '2
 ioObj.WriteString("*RST") ' Reset
 Try ' Set voltage output to 0.03, 0.06, and 0.1 V '6
   ioObj.WriteString(":sour:func:mode volt")
   ioObj.WriteString(":sour:volt:mode list")
   ioObj.WriteString(":sour:list:volt 0.03,0.06,0.1")
   ' Set auto-range current measurement
   ioObj.WriteString(":sens:func ""curr""") '12
   ioObj.WriteString(":sens:curr:nplc 0.1")
   ioObj.WriteString(":sens:curr:prot 0.1")
   ' Generate 3 triggers by automatic internal algorithm
   ioObj.WriteString(":trig:sour aint") '17
   ioObj.WriteString(":trig:coun 3")
 Catch ex As Exception
   Console.WriteLine("An error occurred: " + ex.Message)
 End Try
 ' Turn on output switch
 ioObj.WriteString(":outp on") '25
 ' Initiate transition and acquire
 ioObj.WriteString(":init (@1)") '28
 Try ' Retrieve measurement result '30ioObj.WriteString(":fetc:arr:curr? (@1)")
   s = ioObj.ReadString()
 Catch ex As Exception
   Console.WriteLine("An error occurred: " + ex.Message)
 End Try
End Sub
```
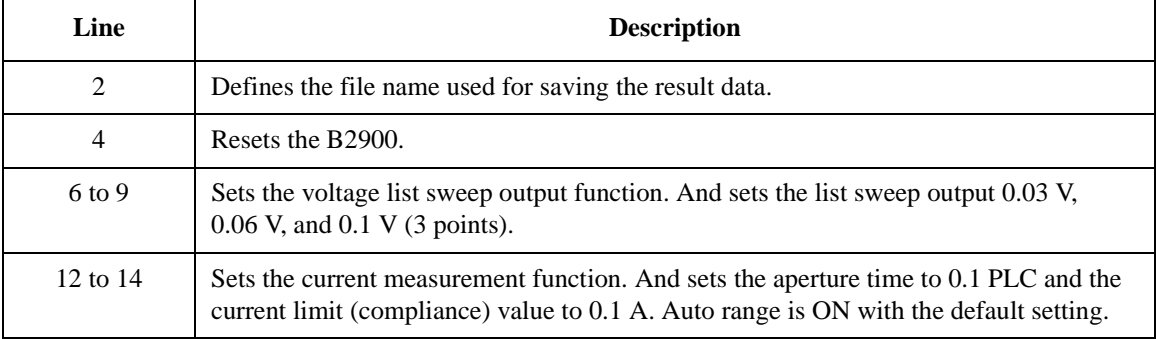

```
Sub B2900control(ByVal ioObj As Ivi.Visa.Interop.FormattedIO488, ByRef s As String, 
ByRef filename As String)
 filename = "C:/temp/ListSweep1.txt" '2
 ioObj.WriteString("*RST") ' Reset
 Try ' Set voltage output to 0.03, 0.06, and 0.1 V /6ioObj.WriteString(":sour:func:mode volt")
   ioObj.WriteString(":sour:volt:mode list")
   ioObj.WriteString(":sour:list:volt 0.03,0.06,0.1")
   ' Set auto-range current measurement
   ioObj.WriteString(":sens:func ""curr""") '12
   ioObj.WriteString(":sens:curr:nplc 0.1")
   ioObj.WriteString(":sens:curr:prot 0.1")
   ' Generate 3 triggers by automatic internal algorithm
   ioObj.WriteString(":trig:sour aint") '17
   ioObj.WriteString(":trig:coun 3")
 Catch ex As Exception
   Console.WriteLine("An error occurred: " + ex.Message)
 End Try
 ' Turn on output switch
 ioObj.WriteString(":outp on") '25
 ' Initiate transition and acquire
 ioObj.WriteString(":init (@1)") '28
 Try ' Retrieve measurement result '30
   ioObj.WriteString(":fetc:arr:curr? (@1)")
   s = ioObj.ReadString()
 Catch ex As Exception
   Console.WriteLine("An error occurred: " + ex.Message)
 End Try
End Sub
```
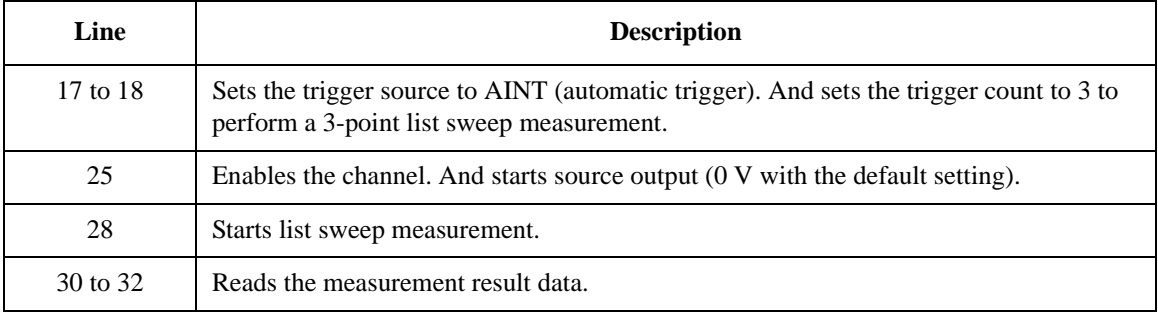

**Measurement**  Result: +9.121600E-03,+1.822320E-02,+3.036130E-02

**Result Example**

### <span id="page-60-0"></span>**Pulsed List Sweep Measurements**

A program example of pulsed list sweep measurements is shown in [Table 2-7.](#page-62-0) This example is used to apply pulsed sweep voltage and measure current at each sweep step.

Pulsed list sweep measurements can be performed by using the following commands.

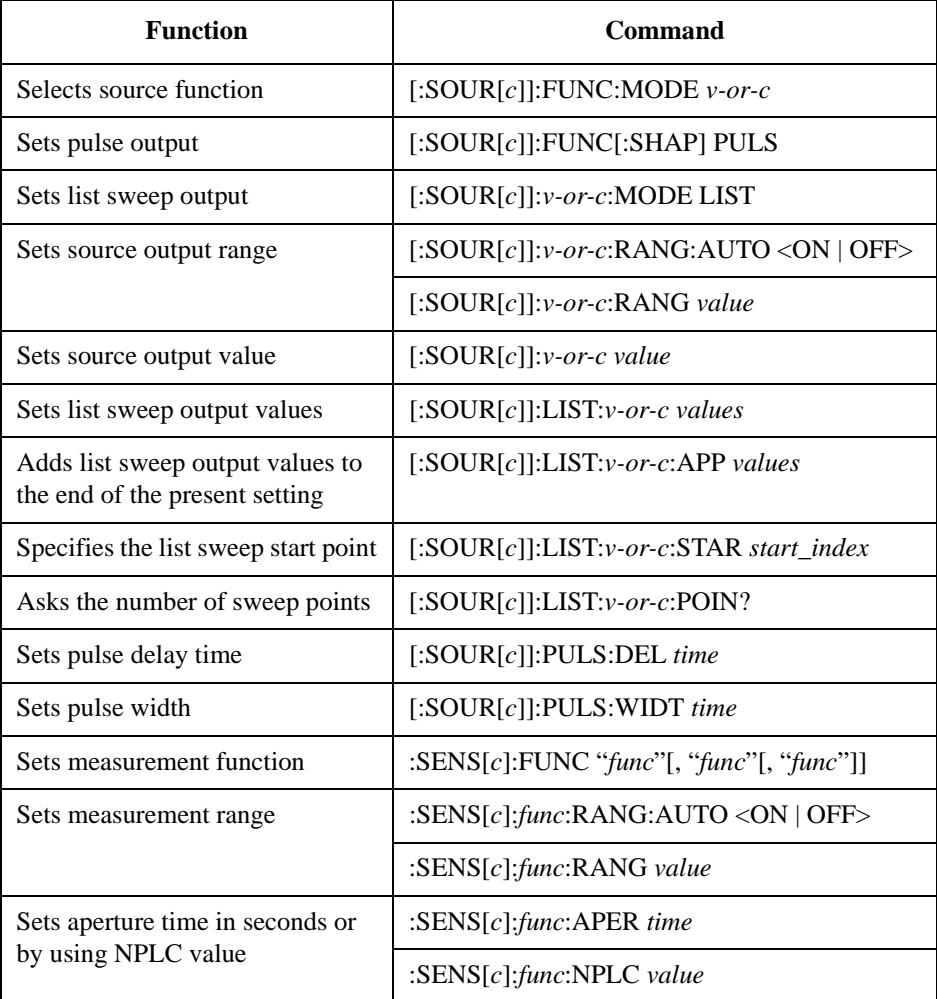

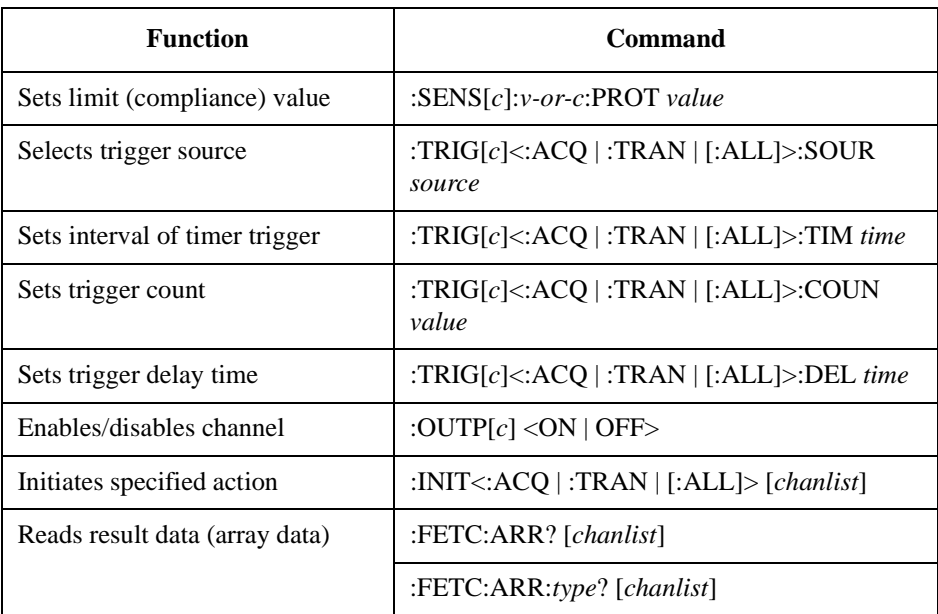

*v-or-c* is VOLT for voltage source or limit (compliance), or CURR for current source or limit (compliance).

*func* is VOLT for voltage measurement, CURR for current measurement, or RES for resistance measurement.

*source* is AINT for the automatic trigger, BUS for the remote interface trigger command, TIM for the internal timer, INT $n$  for a signal from the internal bus  $(n=1)$ or 2), EXT*m* for a signal from the GPIO pin *m* (*m*=1 to 14), or LAN for the LXI trigger.

*type* is VOLT for voltage data, CURR for current data, RES for resistance data, SOUR for source output data, STAT for status data, or TIME for time data.

*chanlist* is ( $@1$ ) for selecting the channel 1 only, ( $@2$ ) for selecting the channel 2 only, or  $(\mathcal{Q}_1, \mathcal{Q}_2)$ ,  $(\mathcal{Q}_2, \mathcal{Q}_1)$ , or  $(\mathcal{Q}_2, \mathcal{Q}_2)$  for selecting both channels 1 and 2. Abbreviating this parameter sets *chanlist*=(@1) for the 1-channel models, and *chanlist*=(@1,2) for the 2-channel models.

#### <span id="page-62-0"></span>**Table 2-7 Pulsed List Sweep Measurement Example**

```
Sub B2900control(ByVal ioObj As Ivi.Visa.Interop.FormattedIO488, ByRef s As String, 
ByRef filename As String)
 filename = "C:/temp/ListPulsedSweep1.txt" '2
 ioObj.WriteString("*RST") ' Reset
 Try ' Set voltage output to 0.03, 0.06, and 0.1 V '6
   ioObj.WriteString(":sour:func:mode volt")
   ioObj.WriteString(":sour:func:shap puls")
   ioObj.WriteString(":sour:volt:mode list")
   ioObj.WriteString(":sour:list:volt 0.03,0.06,0.1")
    ' Set base voltage to 0.0
    ioObj.WriteString(":sour:volt 0")
   ' Set delay/width to 500 us/1 ms
   ioObj.WriteString(":sour:puls:del 0.5e-3") '15
   ioObj.WriteString(":sour:puls:widt 1.0e-3")
    ' Set 100 mA fixed-range current measurement
    ioObj.WriteString(":sens:func ""curr""") '19
    ioObj.WriteString(":sens:curr:rang:auto off")
    ioObj.WriteString(":sens:curr:rang 100e-3")
    ioObj.WriteString(":sens:curr:aper 1e-4")
    ioObj.WriteString(":sens:curr:prot 0.1")
    ' Adjust trigger timing parameters
   ioObj.WriteString(":trig:tran:del 1.5e-3") '26
   ioObj.WriteString(":trig:acq:del 2.9e-3")
   Line Description 
     2 Defines the file name used for saving the result data.
     4 Resets the B2900.
   6 to 12 Sets the voltage pulse list sweep output function. And sets the pulsed list sweep output
             0.03 V, 0.06 V, and 0.1 V (3 points). Also sets the pulse base voltage to 0 V.
  15 to 16 Sets the pulse delay time and the pulse width.
  19 to 23 Sets the current measurement function and the 100 mA fixed range measurement. And
             sets the aperture time to 0.1 ms and the current limit (compliance) value to 0.1 A.
  26 to 27 Sets the transient (source) delay time and the acquire (measurement) delay time.
```

```
' Generate 3 triggers in 4 ms period
   ioObj.WriteString(":trig:sour tim") '30
   ioObj.WriteString(":trig:tim 4e-3")
   ioObj.WriteString(":trig:coun 3")
 Catch ex As Exception
   Console.WriteLine("An error occurred: " + ex.Message)
 End Try
 ' Turn on output switch
 ioObj.WriteString(":outp on") '39
 ' Initiate transition and acquire
 ioObj.WriteString(":init (@1)") '42
 Try ' Retrieve measurement result '44ioObj.WriteString(":fetc:arr:curr? (@1)")
  s = ioObj.ReadString()
 Catch ex As Exception
   Console.WriteLine("An error occurred: " + ex.Message)
 End Try
End Sub
```
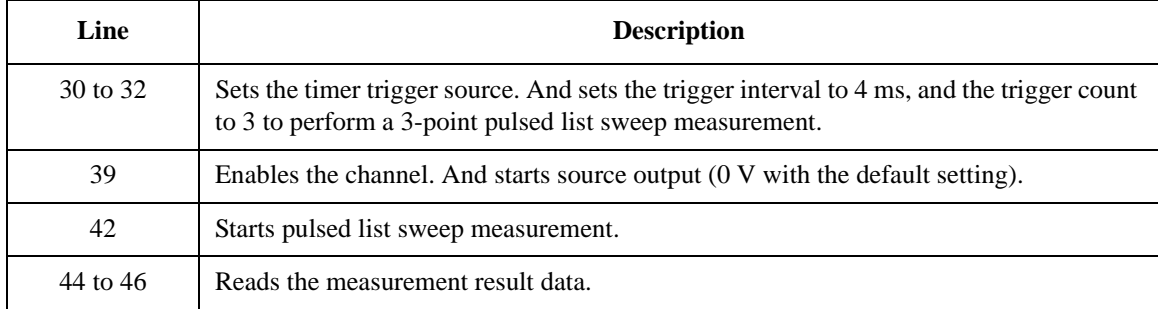

```
Measurement 
Result Example
                  Result: +9.123000E-03,+1.822410E-02,+3.036380E-02
```
## <span id="page-64-0"></span>**Sampling Measurements**

A program example of sampling measurements is shown in [Table 2-8](#page-66-0). This example is used to apply constant voltage and measure current six times.

Sampling measurements can be performed by using the following commands.

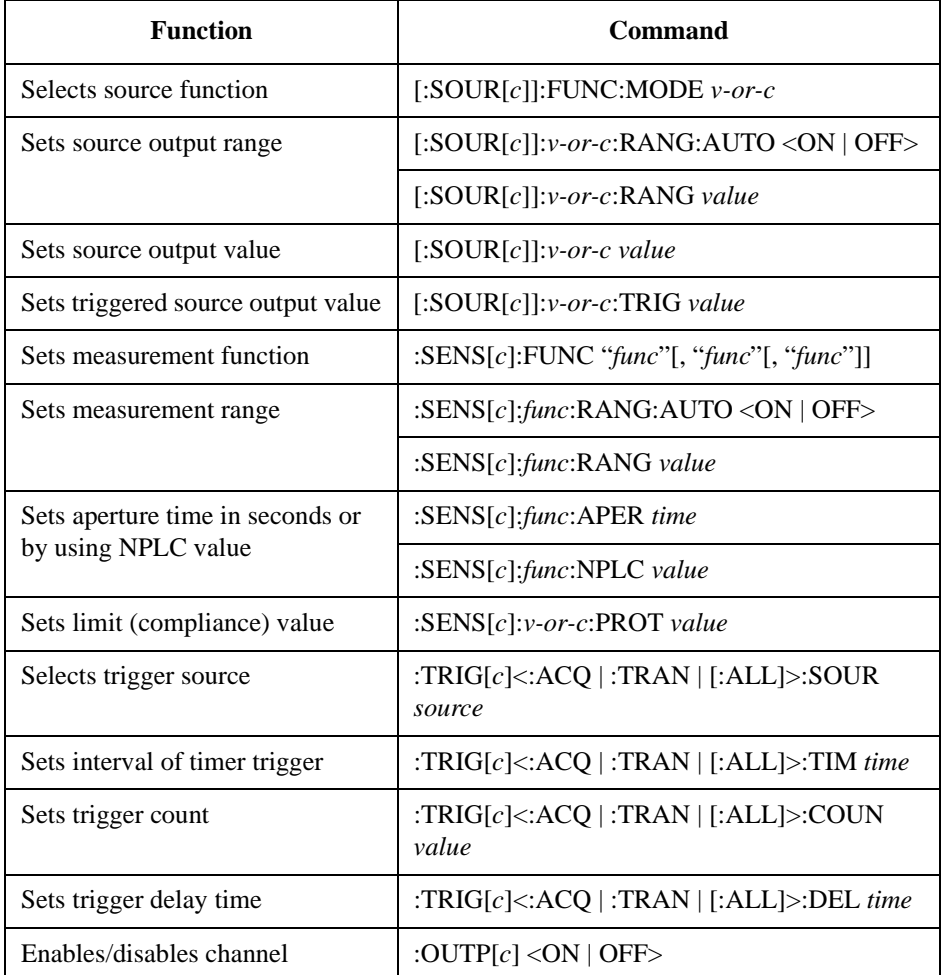

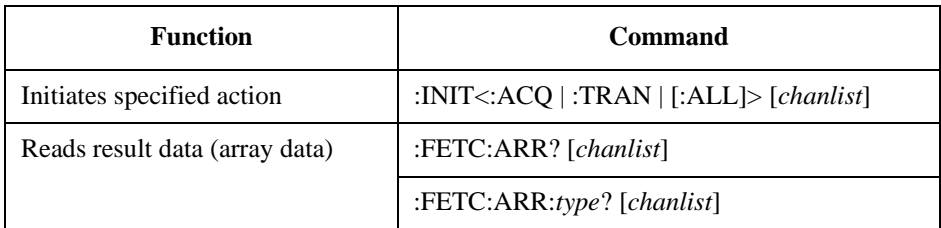

*v-or-c* is VOLT for voltage source or limit (compliance), or CURR for current source or limit (compliance).

*func* is VOLT for voltage measurement, CURR for current measurement, or RES for resistance measurement.

*source* is AINT for the automatic trigger, BUS for the remote interface trigger command, TIM for the internal timer, INT*n* for a signal from the internal bus  $(n=1)$ or 2), EXT*m* for a signal from the GPIO pin *m* (*m*=1 to 14), or LAN for the LXI trigger.

*type* is VOLT for voltage data, CURR for current data, RES for resistance data, SOUR for source output data, STAT for status data, or TIME for time data.

*chanlist* is  $(\mathcal{Q}_1)$  for selecting the channel 1 only,  $(\mathcal{Q}_2)$  for selecting the channel 2 only, or  $(\mathcal{Q}_1, 2)$ ,  $(\mathcal{Q}_2, 1)$ ,  $(\mathcal{Q}_2, 1)$ , or  $(\mathcal{Q}_2, 1)$  for selecting both channels 1 and 2. Abbreviating this parameter sets *chanlist*=(@1) for the 1-channel models, and *chanlist*=(@1,2) for the 2-channel models.

#### <span id="page-66-0"></span>**Table 2-8 Sampling Measurement Example**

```
Sub B2900control(ByVal ioObj As Ivi.Visa.Interop.FormattedIO488, ByRef s As String, 
ByRef filename As String)
 filename = "C:/temp/Sampling1.txt" '2
 ioObj.WriteString("*RST") ' Reset
 Try ' Set voltage output '6
   ioObj.WriteString(":sour:func:mode volt")
   ' Set triggered voltage to 0.1 V 
   ioObj.WriteString(":sour:volt:trig 0.1") 
   ' Set auto-range current measurement 
   ioObj.WriteString(":sens:func ""curr""") '11
   ioObj.WriteString(":sens:curr:nplc 0.1")
   ioObj.WriteString(":sens:curr:prot 0.1")
   ' Adjust trigger timing parameters
   ioObj.WriteString(":trig:acq:del 2.0e-3") '15
   ' Generate 6 triggers in 4 ms period
   ioObj.WriteString(":trig:sour tim") '17
   ioObj.WriteString(":trig:tim 4e-3")
   ioObj.WriteString(":trig:coun 6")
 Catch ex As Exception
   Console.WriteLine("An error occurred: " + ex.Message)
 End Try
 ' Turn on output switch
 ioObj.WriteString(":outp on") '26
 ' Initiate transition and acquire
 ioObj.WriteString(":init (@1)") '29
 Try ' Retrieve measurement result '31ioObj.WriteString(":fetc:arr:curr? (@1)")
   s = ioObj.ReadString()
 Catch ex As Exception
   Console.WriteLine("An error occurred: " + ex.Message)
 End Try
End Sub
```
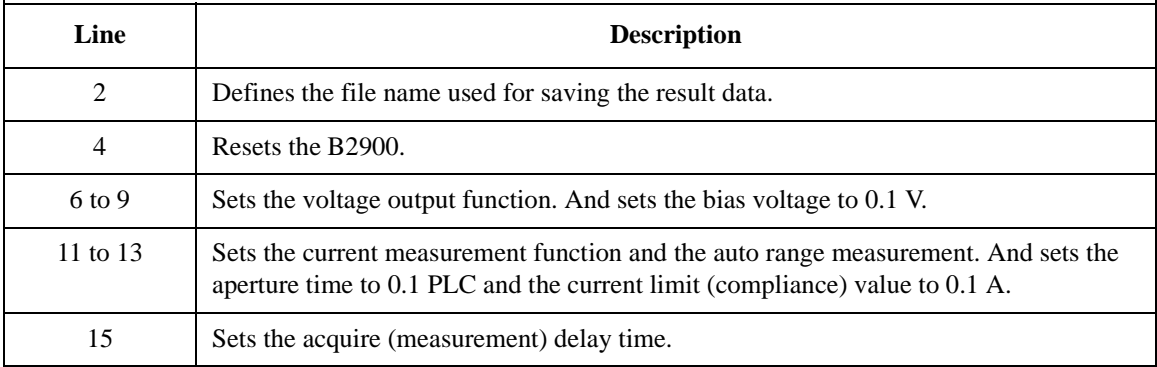

```
Sub B2900control(ByVal ioObj As Ivi.Visa.Interop.FormattedIO488, ByRef s As String, 
ByRef filename As String)
 filename = "C:/temp/Sampling1.txt" '2
 ioObj.WriteString("*RST") ' Reset
 Try ' Set voltage output '6
   ioObj.WriteString(":sour:func:mode volt")
   ' Set triggered voltage to 0.1 V 
   ioObj.WriteString(":sour:volt:trig 0.1") 
   ' Set auto-range current measurement 
   ioObj.WriteString(":sens:func ""curr""") '11
   ioObj.WriteString(":sens:curr:nplc 0.1")
   ioObj.WriteString(":sens:curr:prot 0.1")
   ' Adjust trigger timing parameters
   ioObj.WriteString(":trig:acq:del 2.0e-3") '15
   ' Generate 6 triggers in 4 ms period
   ioObj.WriteString(":trig:sour tim") '17
   ioObj.WriteString(":trig:tim 4e-3")
   ioObj.WriteString(":trig:coun 6")
 Catch ex As Exception
   Console.WriteLine("An error occurred: " + ex.Message)
 End Try
 ' Turn on output switch
 ioObj.WriteString(":outp on") '26
 ' Initiate transition and acquire
 ioObj.WriteString(":init (@1)") '29
 Try ' Retrieve measurement result '31
   ioObj.WriteString(":fetc:arr:curr? (@1)")
   s = ioObj.ReadString()
 Catch ex As Exception
   Console.WriteLine("An error occurred: " + ex.Message)
 End Try
End Sub
   Line Description
```
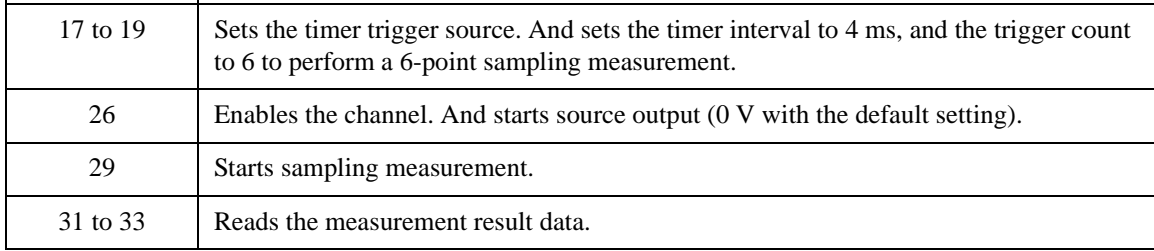

#### **Measurement Result Example** Result: +3.036250E-02,+3.036240E-02,+3.036190E-02,+3.036210E-02,+ 3.036300E-02,+3.036270E-02

### <span id="page-68-0"></span>**Pass/Fail Judgement and Math Function**

A program example of pass/fail judgements is shown in [Table 2-9.](#page-69-0) This example is used to perform power vs voltage sweep measurement and performs pass/fail judgement. Power is calculated by using the built-in math function.

Math function can be set by using the following commands.

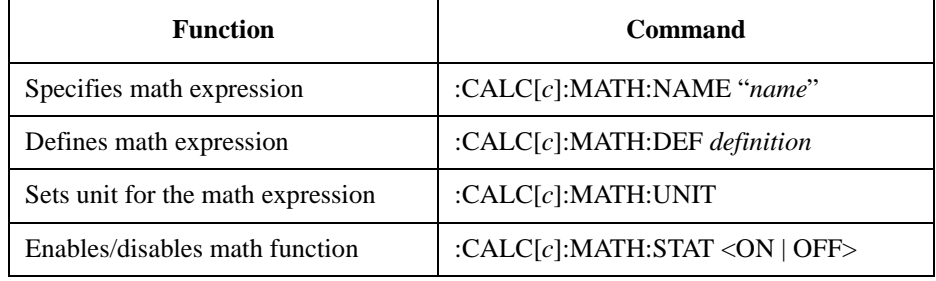

Pass/fail judgements can be performed by using the following commands.

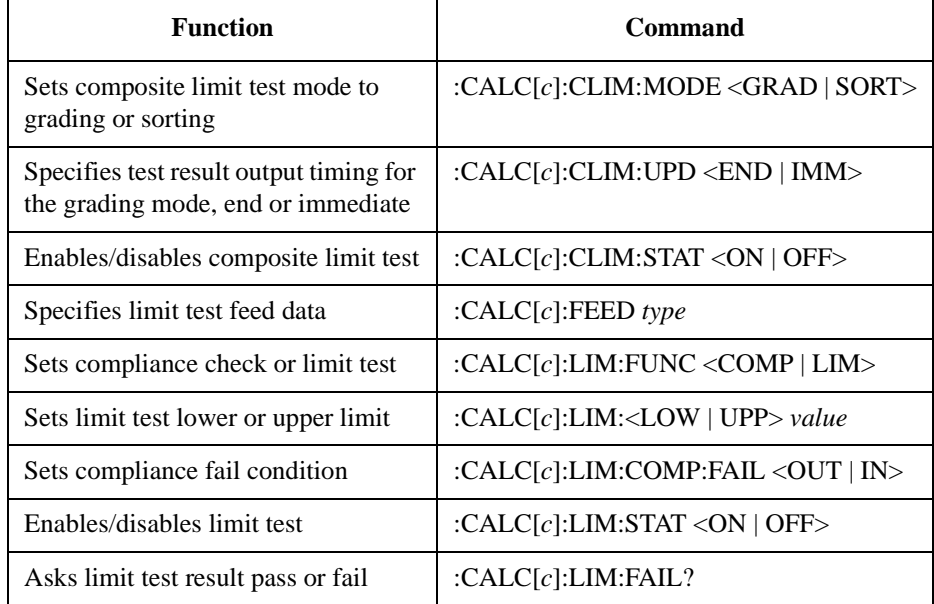

*type* is VOLT for voltage measurement data, CURR for current measurement data, RES for resistance measurement data, or MATH for math result data.

Programming Examples Pass/Fail Judgement and Math Function

#### <span id="page-69-0"></span>**Table 2-9 Pass/Fail Judgement Example**

```
Sub B2900control(ByVal ioObj As Ivi.Visa.Interop.FormattedIO488, ByRef s As String, 
ByRef filename As String)
 filename = "C:/temp/Judgement1.txt" '2
 ioObj.WriteString("*RST") ' Reset
 Try ' Set voltage sweep from 0.0 V to 0.1 V, 201 linear steps '6
   ioObj.WriteString(":sour:func:mode volt")
   ioObj.WriteString(":sour:volt:mode swe")
   ioObj.WriteString(":sour:volt:star 0.0")
   ioObj.WriteString(":sour:volt:stop 0.1")
   ioObj.WriteString(":sour:volt:poin 201")
   ioObj.WriteString(":sour:swe:spac lin")
   ioObj.WriteString(":sour:swe:sta sing")
   ' Set current limit to 100 mA
   ioObj.WriteString(":sens:curr:prot 0.1") '16
   ' Enable predefined math expression power (voltage * current)
   ioObj.WriteString(":calc:math:name ""POWER""") '19
   ioObj.WriteString(":calc:math:stat on")
   ' Set limit test mode to "Grading"
   ioObj.WriteString(":calc:clim:mode grad") '23
   ioObj.WriteString(":calc:clim:upd end")
   ioObj.WriteString(":calc:clim:stat on")
   ' Feed math result and judge it is in +/-5 mW or not
   ioObj.WriteString(":calc:feed math") '28
   ioObj.WriteString(":calc:lim1:stat on")
   ioObj.WriteString(":calc:lim1:func lim")
   ioObj.WriteString(":calc:lim1:low -5.0e-3")
   ioObj.WriteString(":calc:lim1:upp +5.0e-3")
   Line Description 
     2 Defines the file name used for saving the result data.
     4 Resets the B2900.
   6 to 13 Sets the voltage sweep output function. And sets the sweep output from 0 to 0.1 V, 201
            points. Also sets the linear increment and single sweep.
```
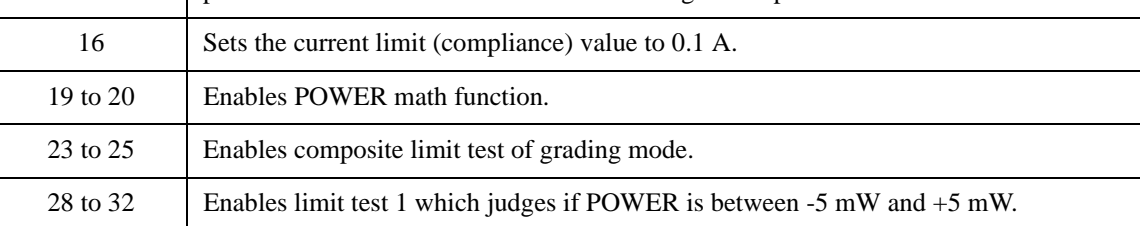

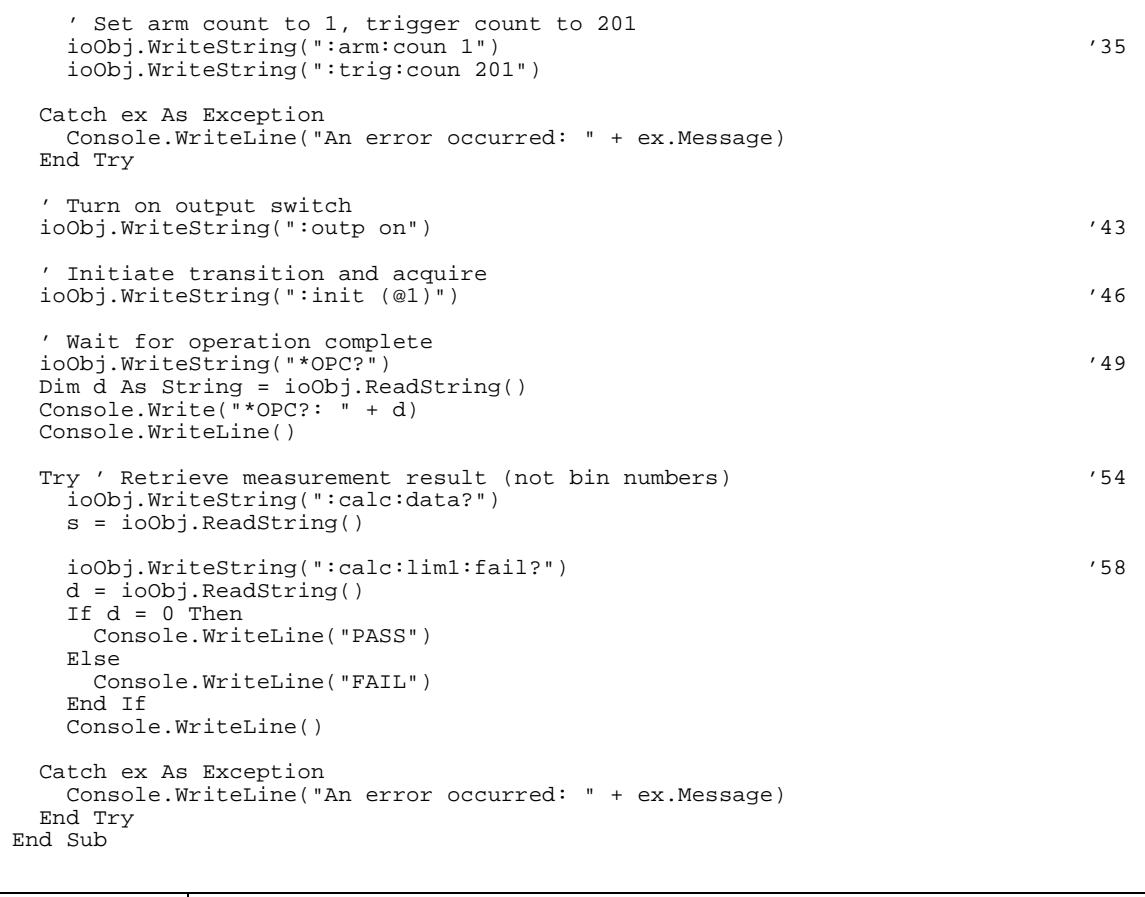

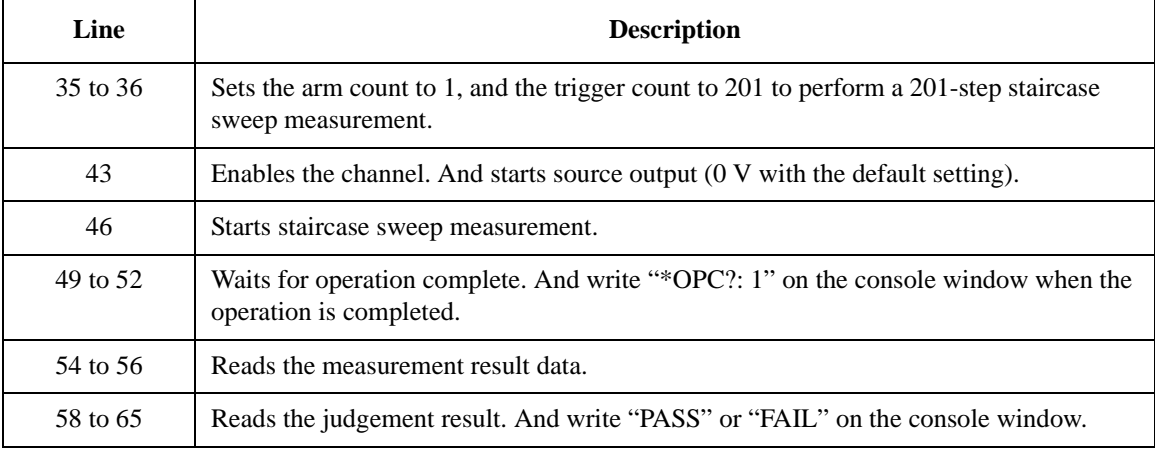

Programming Examples Pass/Fail Judgement and Math Function

#### **Measurement Result Example** Result: -2.341916E-10,+8.687035E-08,+3.241116E-07,+7.134239E-07,+ 1.258200E-06,+1.947869E-06,+2.790977E-06,+3.793277E-06,+4.929483E -06,+6.228402E-06,+7.677595E-06,+9.279485E-06,+1.103210E-05,+1.29 3916E-05,+1.499512E-05,+1.721203E-05,+1.957131E-05,+2.207869E-05, +2.467268E-05,+2.755153E-05,+3.052130E-05,+3.363800E-05,+3.691760 E-05,+4.033103E-05,+4.390036E-05,+4.762392E-05,+5.151573E-05,+5.5 53805E-05,+5.972507E-05,+6.405285E-05,+6.851899E-05,+7.315973E-05 ,+7.794760E-05,+8.288631E-05,+8.796509E-05,+9.320610E-05,+9.86047 9E-05,+1.041754E-04,+1.098613E-04,+1.157115E-04,+1.215744E-04,+1. 278577E-04,+1.341738E-04,+1.406063E-04,+1.472060E-04,+1.539637E-0 4,+1.608716E-04,+1.679319E-04,+1.751681E-04,+1.825232E-04,+1.9004 83E-04,+1.977296E-04,+2.055358E-04,+2.135138E-04,+2.216522E-04,+2 .298863E-04,+2.383193E-04,+2.468891E-04,+2.556029E-04,+2.645003E-04,+2.735255E-04,+2.826991E-04,+2.919260E-04,+3.015675E-04,+3.112 219E-04,+3.209985E-04,+3.309458E-04,+3.410295E-04,+3.512634E-04,+ 3.616291E-04,+3.720819E-04,+3.827504E-04,+3.936007E-04,+4.045787E  $-04$ ,  $+4.157298E-04$ ,  $+4.270301E-04$ ,  $+4.384635E-04$ ,  $+4.501420E-04$ ,  $+4.61$ 8862E-04,+4.738464E-04,+4.859040E-04,+4.981206E-04,+5.104463E-04, +5.229651E-04,+5.356430E-04,+5.484076E-04,+5.614119E-04,+5.744722 E-04,+5.877991E-04,+6.011935E-04,+6.148205E-04,+6.285388E-04,+6.4 24530E-04,+6.564842E-04,+6.706918E-04,+6.850603E-04,+6.995474E-04 ,+7.141454E-04,+7.289117E-04,+7.438255E-04,+7.589229E-04,+7.74165 5E-04,+7.895723E-04,+8.051391E-04,+8.208203E-04,+8.367055E-04,+8. 526876E-04,+8.688672E-04,+8.852325E-04,+9.016407E-04,+9.182453E-0 4,+9.349851E-04,+9.518914E-04,+9.689457E-04,+9.861478E-04,+1.0035 23E-03,+1.021063E-03,+1.038796E-03,+1.056637E-03,+1.074605E-03,+1 .092708E-03,+1.110964E-03,+1.129434E-03,+1.147996E-03,+1.166662E-03,+1.185524E-03,+1.204595E-03,+1.223783E-03,+1.243249E-03,+1.262 697E-03,+1.282301E-03,+1.302063E-03,+1.321965E-03,+1.342132E-03,+ 1.362347E-03,+1.382697E-03,+1.403252E-03,+1.424084E-03,+1.444900E -03,+1.465962E-03,+1.487102E-03,+1.508430E-03,+1.529923E-03,+1.55 1453E-03,+1.573165E-03,+1.595088E-03,+1.617097E-03,+1.639334E-03, +1.661768E-03,+1.684316E-03,+1.707018E-03,+1.729902E-03,+1.752875 E-03,+1.776006E-03,+1.799316E-03,+1.822720E-03,+1.846251E-03,+1.8 69993E-03,+1.893788E-03,+1.917864E-03,+1.941986E-03,+1.966472E-03 ,+1.990904E-03,+2.015598E-03,+2.040341E-03,+2.065370E-03,+2.09054 9E-03,+2.115705E-03,+2.141095E-03,+2.166588E-03,+2.192289E-03,+2. 218138E-03,+2.244184E-03,+2.270309E-03,+2.296767E-03,+2.323176E-0 3,+2.349848E-03,+2.376582E-03,+2.403580E-03,+2.430636E-03,+2.4578 34E-03,+2.485222E-03,+2.512773E-03,+2.540283E-03,+2.568170E-03,+2 .596157E-03,+2.624402E-03,+2.652645E-03,+2.681054E-03,+2.709752E-03,+2.738454E-03,+2.767308E-03,+2.796405E-03,+2.825400E-03,+2.854 952E-03,+2.884357E-03,+2.914004E-03,+2.943753E-03,+2.973740E-03,+ 3.003983E-03,+3.034236E-03
# **Using Program Memory**

A program example for using program memory is shown in [Table 2-10.](#page-73-0) This example is used to store a program in the program memory and execute it.

Program memory can be set and controlled by using the following commands.

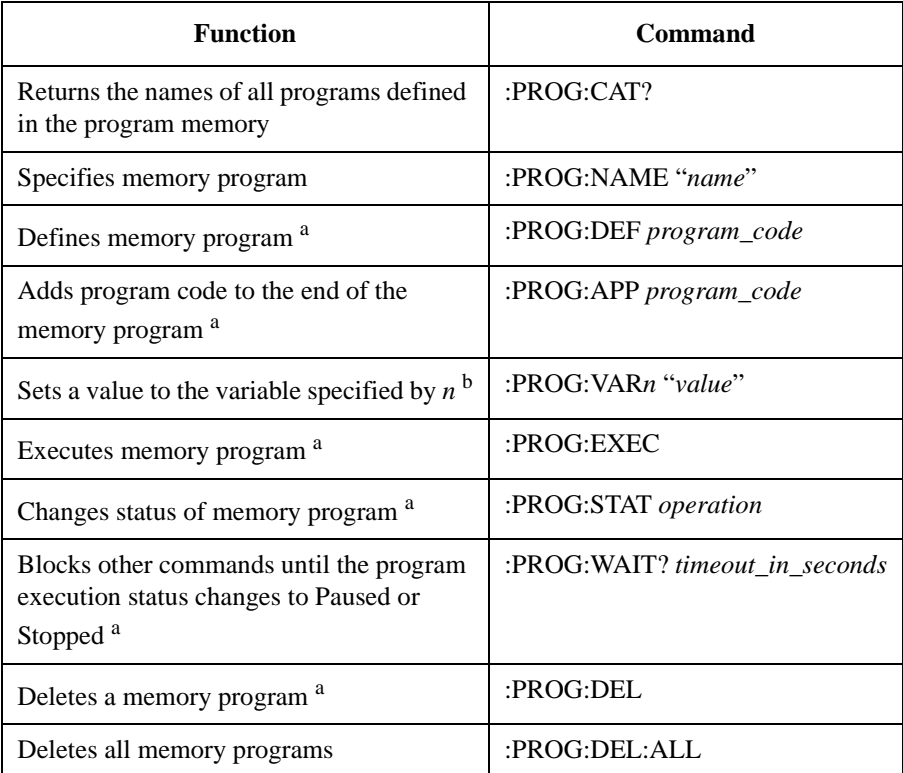

a. This function is effective for the memory program previously specified by the :PROG:NAME command.

b. Variables can be used in the memory program. They must be expressed as %*n*% (*n*: integer. 1 to 100) in the memory program.

*operation* is RUN to change to the running status, PAUS to change to the paused status, CONT to change to the running status, STOP to change to the stopped status, or STEP to perform step execution.

Programming Examples Using Program Memory

### <span id="page-73-0"></span>**Table 2-10 Example to Use Program Memory**

```
Sub B2900control(ByVal ioObj As Ivi.Visa.Interop.FormattedIO488, ByRef s As String, 
ByRef filename As String)
  filename = "C:/temp/ProgramMemory1.txt" '2
  ioObj.WriteString("*RST") ' Reset
 Try ' Build program '6
   Dim program As String = ""
   program = ":sour:func:mode curr\n"
   program += ":sour:curr:mode swe\n"
   program += ":sour:curr:star 0.0\n"
   program += ":sour:curr:stop 40e-3\n"
   program += ":sour:curr:poin 21\n"
   program += ":sens:func ""volt""\n"
   program += ":sens:curr:nplc 0.1\n"
   program += ":arm:coun 1\n"
   program += ":trig:coun 21\n"
   program += ":outp 1\n"
   program += ":init (@1)\n\n\frac{1}{2}' Get program length
   Dim sProgramLength As String = String.Format("{0:#}", program.Length) '21
   ioObj.WriteString(":prog:name ""sample""") '23
   ioObj.WriteString(":prog:def #" + sProgramLength.Length.ToString() + 
sProgramLength + program)
  Catch ex As Exception
   Console.WriteLine("An error occurred: " + ex.Message)
  End Try
   Line Description 
     2 Defines the file name used for saving the result data.
     4 Resets the B2900.
   6 to 18 Enters program code to the "program" variable. The program is for performing current 
             source voltage measure sweep measurement from 0 A to 40 mA, 21 points, with the 
             aperture time 0.1 PLC.
    21 Gets the program length (number of characters in the "program" variable).
```
23 to 24 Stores the program code to the program memory as the program name "sample".

```
' Run program
 ioObj.WriteString(":prog:stat run") '31
 ' Wait for operation complete
 ioObj.WriteString("*OPC?") '34
 s = 100bj.FeadString()Console.Write("*OPC?: " + s)
 Console.WriteLine()
 Try ' Retrieve measurement result '39
   ioObj.WriteString(":fetch:arr:volt? (@1)")
   s = ioObj.ReadString()
 Catch ex As Exception
  Console.WriteLine("An error occurred: " + ex.Message)
 End Try
End Sub
```
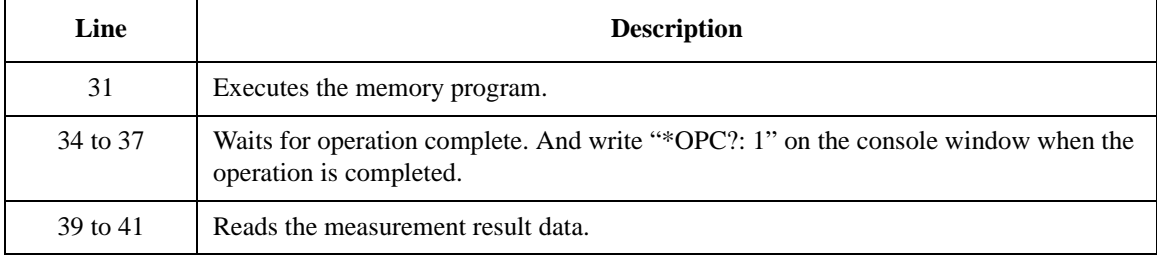

#### **Measurement Result Example**

Result: -7.480000E-05,+6.524500E-03,+1.311680E-02,+1.971080E-02,+ 2.630190E-02,+3.289570E-02,+3.948990E-02,+4.607940E-02,+5.266580E -02,+5.926410E-02,+6.585490E-02,+7.244700E-02,+7.903250E-02,+8.56 2770E-02,+9.221940E-02,+9.880730E-02,+1.053949E-01,+1.119873E-01, +1.185849E-01,+1.251736E-01,+1.317632E-01

## **Reading Binary Data**

A program example for reading binary data is shown in [Table 2-11.](#page-76-0) This example is used to read data in the ASCII format and the 8-byte binary format.

For performing a staircase sweep measurement, replace the program code from lines 32 to 38 shown in [Table 2-4](#page-50-0) with the code shown in [Table 2-11](#page-76-0).

Data output format can be controlled by using the following commands.

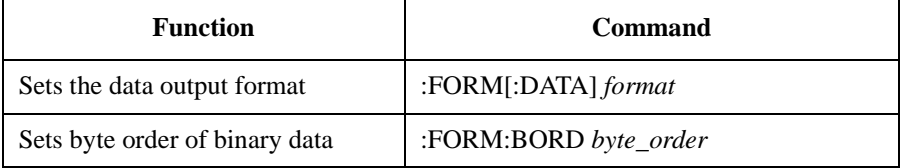

*format* is ASC for the ASCII data output format, REAL,32 for the IEEE-754 single precision format (4-byte data), or REAL,64 for the IEEE-754 double precision format (8-byte data).

*byte\_order* is NORM for the normal byte order from byte 1 to byte 4 or 8, or SWAP for the reverse byte order from byte 4 or 8 to byte 1.

**Measurement Result Example** Result: V (V), I (A), Time (sec), Status: -5.88E-05,2.85297E-06,0 .021938,21120.0222637,0.006749,0.030997,36480.0499995,0.0151897,0 .037096,41600.0750008,0.022776,0.041071,41600.0999998,0.0303624,0 .045048,4160

#### <span id="page-76-0"></span>**Table 2-11 Example to Read Binary Data**

```
' Select measure data elements
ioObj.WriteString(":form:elem:sens volt,curr,time,stat") '2' Retrieve measurement result & Output measurement result(Ascii format) '4ioObj.WriteString(":form asc")
ioObj.WriteString(":fetch:arr? (@1)")
Dim numOfElem As Integer = 4 'V, I, Time, Status
Dim data(numOfElem * trigCount - 1)
data = ioObj.ReadList(Ivi.Visa.Interop.IEEEASCIIType.ASCIIType_Any, ",")
Dim value As String = "V (V), I (A), Time (sec), Status: "
s = value
Console.WriteLine("ASCII format")
Console.WriteLine(value)
For i = LBound(data) To UBound(data)
  If (i + 1) Mod numOfElem = 0 Then
    Console.WriteLine(data(i).ToString())
    s = s + data(i). To String()
  Else
    Console.Write(data(i).ToString() + ",")
    s = s + data(i). To String() + ", "
  End If
Next
Console.WriteLine()
' Retrieve measurement result & Output measurement result(Real64 format) '27
Console.WriteLine("REAL64 format")
Console.WriteLine(value)
ioObj.WriteString(":form real,64")
ioObj.WriteString(":fetch:arr? (@1)")
Dim data64
data64 = ioObj.ReadIEEEBlock(Ivi.Visa.Interop.IEEEBinaryType.BinaryType_R8, False, 
True)
For i = LBound(data64) To UBound(data64)
  If (i + 1) Mod numOfElem = 0 Then
    Console.WriteLine(data64(i).ToString())
  Else
    Console.Write(data64(i).ToString() + ",")
  End If
Next
Console.WriteLine()
```
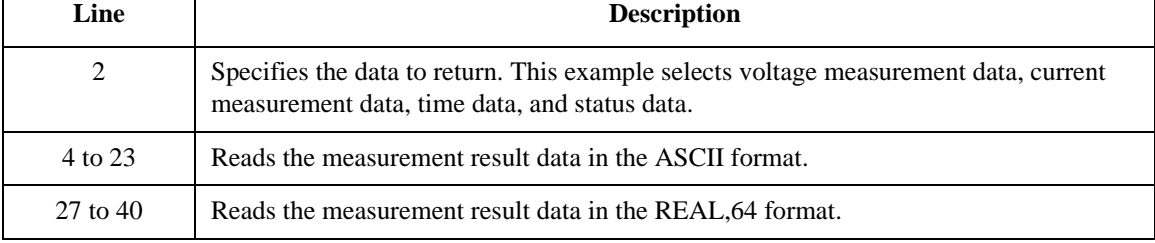

## **Performing MOSFET Id-Vd Measurements**

[Table 2-12](#page-78-0) shows a programming example for measuring MOSFET Id-Vd characteristics. This example uses two channels.

The channel 1 performs the primary sweep output to apply the drain voltage, and measures the drain current at each sweep step.

The channel 2 performs the secondary sweep output to apply the gate voltage. The secondary sweep is realized by using the list sweep function.

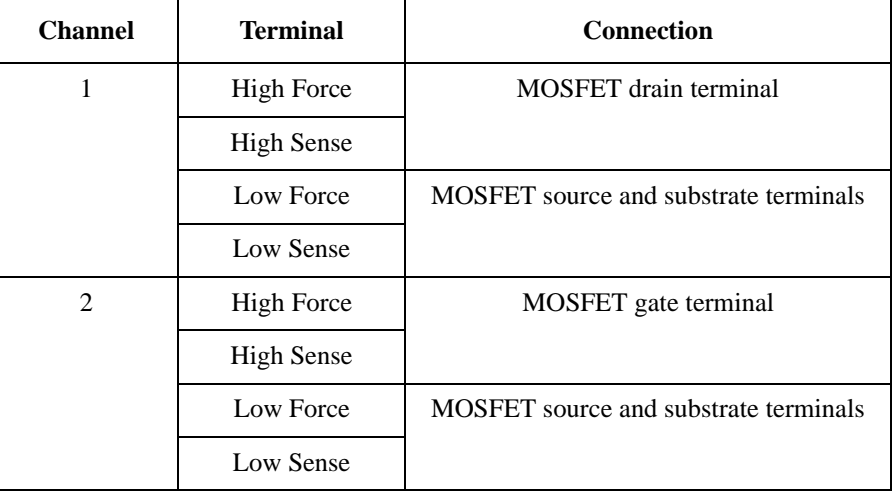

The channels should be connected to the device as shown below.

### **Measurement Result Example**

-2.102110E-06,+1.149380E-03,+1.827990E-03,+2.150970E-03,+2.272340 E-03,+2.313980E-03,+2.333310E-03,+2.346400E-03,+2.356810E-03,+2.3 65510E-03,+2.373160E-03,-1.332470E-05,+2.465270E-03,+4.501590E-03 ,+6.113420E-03,+7.326210E-03,+8.180630E-03,+8.736170E-03,+9.07385 0E-03,+9.283210E-03,+9.427320E-03,+9.536790E-03,-2.731010E-05,+3. 513460E-03,+6.642130E-03,+9.363240E-03,+1.167520E-02,+1.359510E-0 2,+1.513140E-02,+1.631180E-02,+1.717590E-02,+1.778500E-02,+1.8216 90E-02

Result:

#### <span id="page-78-0"></span>**Table 2-12 MOSFET Id-Vd Measurement Example**

```
Sub B2900control(ByVal ioObj As Ivi.Visa.Interop.FormattedIO488, ByRef s As String, 
ByRef filename As String)
  filename = "C:/temp/MOSFETId-Vd1.txt" '2
  ioObj.WriteString("*RST") ' Reset
  Try ' Set primary sweep 0 V to 3 V, 11 points '6
    ioObj.WriteString(":sour1:func:mode volt")
    ioObj.WriteString(":sour1:volt:mode swe")
    ioObj.WriteString(":sour1:volt:star 0")
    ioObj.WriteString(":sour1:volt:stop 3")
    ioObj.WriteString(":sour1:volt:poin 11")
    ' Set secondary sweep 1 V to 3 V, 3 steps, 33 points
    Dim vg As String = \overline{u}<br>vg = \overline{u}1,1,1,1,1,1,1,1,1,1,1, ' ' for 1st staircase sweep measurement '14
    vg = "1,1,1,1,1,1,1,1,1,1,1,1,1" ' for 1st staircase sweep measurement vg += "2,2,2,2,2,2,2,2,2,2,2" ' for 2nd staircase sweep measurement
    vg += "2,2,2,2,2,2,2,2,2,2,2,2,2," ' for 2nd staircase sweep measurement vg += "3,3,3,3,3,3,3,3,3,3,3," ' for 3rd staircase sweep measurement
                                      ' for 3rd staircase sweep measurement
    ioObj.WriteString(":sour2:func:mode volt")
    ioObj.WriteString(":sour2:volt:mode list")
    ioObj.WriteString(":sour2:list:volt " + vg)
    ' Set auto-range current measurement
    ioObj.WriteString(":sens1:func ""curr""") '23
    ioObj.WriteString(":sens1:curr:nplc 0.1")
    ioObj.WriteString(":sens1:curr:prot 0.1")
    ioObj.WriteString(":sens2:curr:prot 0.01") '26
    Line Description 
     2 Defines the file name used for saving the result data.
     4 Resets the B2900.
   6 to 11 Sets the channel 1 to the primary sweep source. And sets the sweep output from 0 to 3
               V in 0.3 V step (11 points).
  14 to 20 Sets the channel 2 to the secondary sweep source. And sets the sweep output from 1 to
               3 V in 1 V step (3 steps, 33 points to perform 11-step staircase sweep measurement 
               three times).
```
23 to 25 Sets the channel 1 measurement function to the current measurement. And sets the aperture time to 0.1 PLC and the current limit (compliance) value to 100 mA. Auto range is ON with the default setting. 26 Sets the channel 2 current limit (compliance) value to 10 mA.

Programming Examples Performing MOSFET Id-Vd Measurements

```
' Generate 33 triggers by automatic internal algorithm
   ioObj.WriteString(":trig1:sour aint") '29
   ioObj.WriteString(":trig1:coun 33")
   ioObj.WriteString(":trig2:sour aint")
   ioObj.WriteString(":trig2:coun 33")
 Catch ex As Exception
   Console.WriteLine("An error occurred: " + ex.Message)
 End Try
 ' Turn on output switch
 ioObj.WriteString(":outp1 on") '39
 ioObj.WriteString(":outp2 on")
  ' Initiate transition and acquire
 ioObj.WriteString(":init (@1,2)") '43
 Try ' Retrieve measurement result '45
   ioObj.WriteString(":fetc:arr:curr? (@1)")
   s = ioObj.ReadString()
 Catch ex As Exception
   Console.WriteLine("An error occurred: " + ex.Message)
 End Try
End Sub
   Line Description 
  29 to 32 For the channels 1 and 2, sets the trigger source to AINT (automatic trigger). And sets 
            the trigger count to 33 to perform the 11-step staircase sweep measurement three times.
```
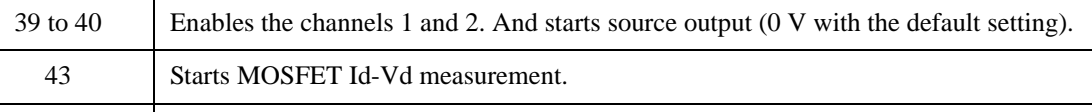

45 to 47 Reads the measurement result data.

This information is subject to change without notice. © Keysight Technologies 2011-2016 Edition 5, December 2016

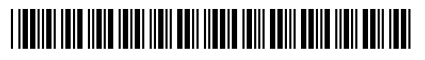

B2910-90020 www.keysight.com

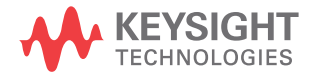